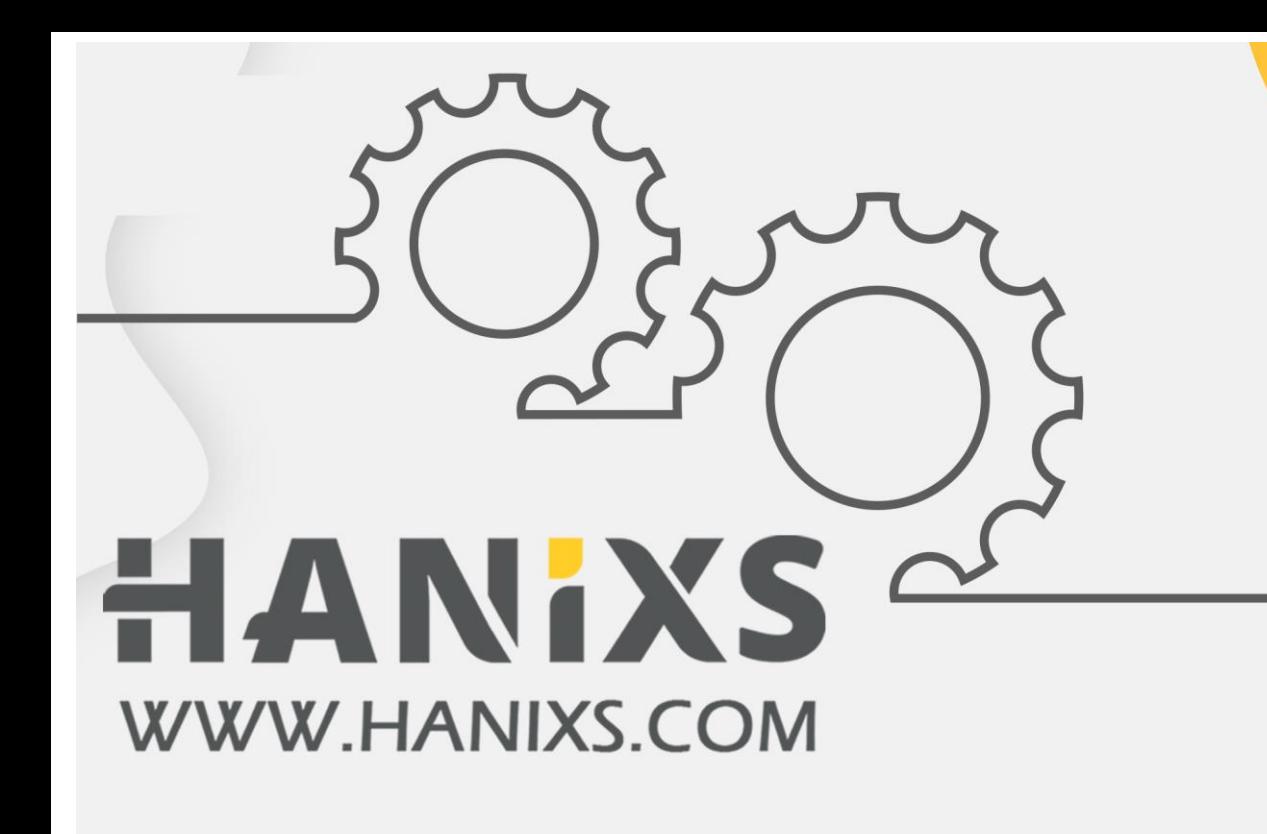

# دفترچه راهنمای فارسی درایو هانیکس سری AD200A

√ ۲۴ماہ گارانتے √ یشتیبا<u>ن</u>ے فنے رایگا<mark>ن</mark> √خدمات پس از فروش

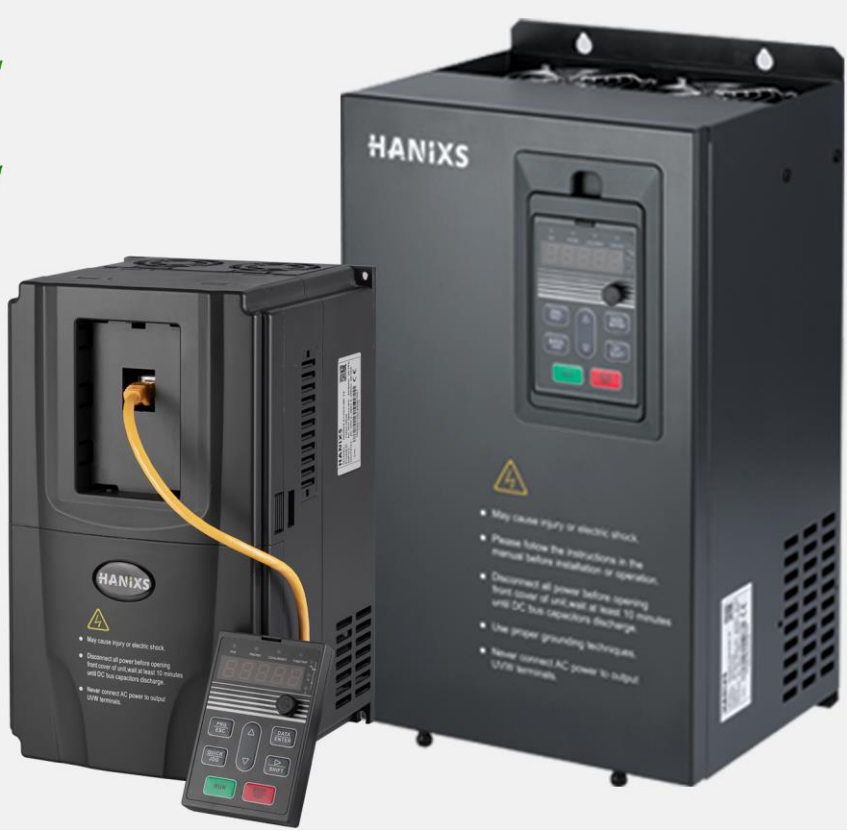

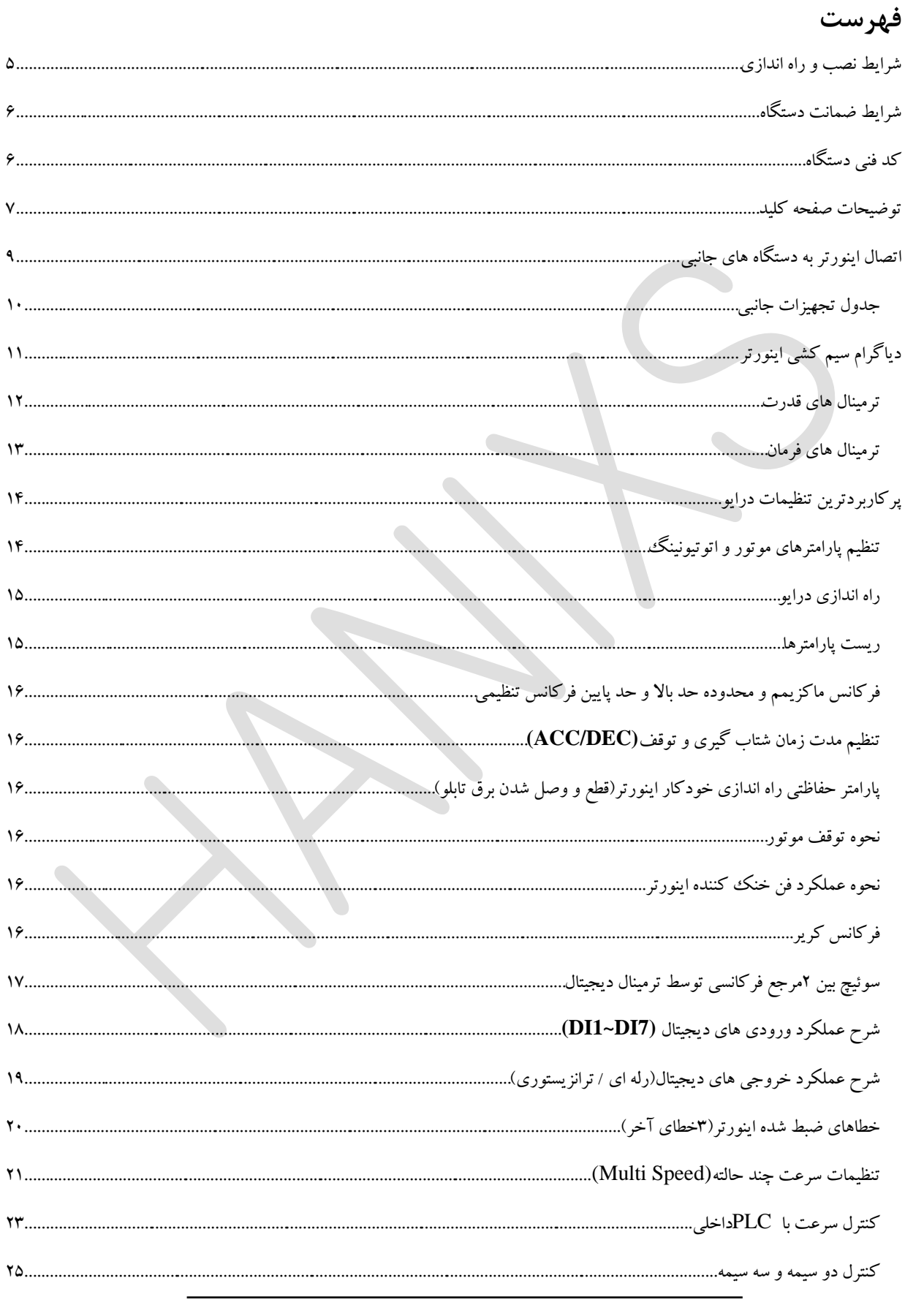

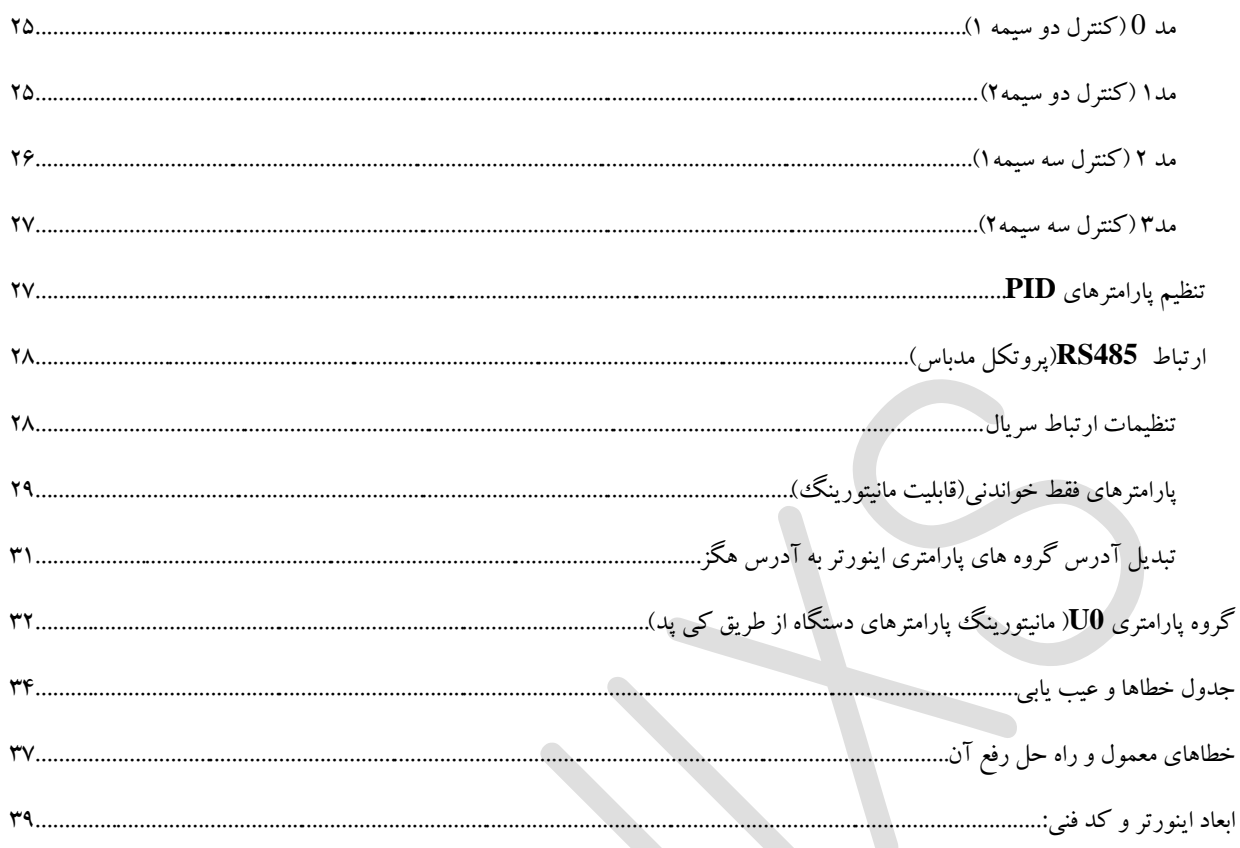

#### $HD200A$  راهنمای فارسی درایو

مشتری گرامی

از حسن انتخاب و اعتماد شما و خرید اینورتر هانیکس متشکریم.

این دفترچه راهنما به منظور آشنایی و راه اندازی سریع و درایو مشتریان تهیه و تدوین گردیده است.

خواهشمندیم قبل از راه اندازی آن را با دقت مطالعه نمایید.

الزم به ذکر است این دفترچه، تمام پارامترها و نکات ایمنی و کاربردی مندرج در دفترچه انگلیسی را دربرندارد و صرفا به عنوان یک راهنمای سریع و کاربردی است.

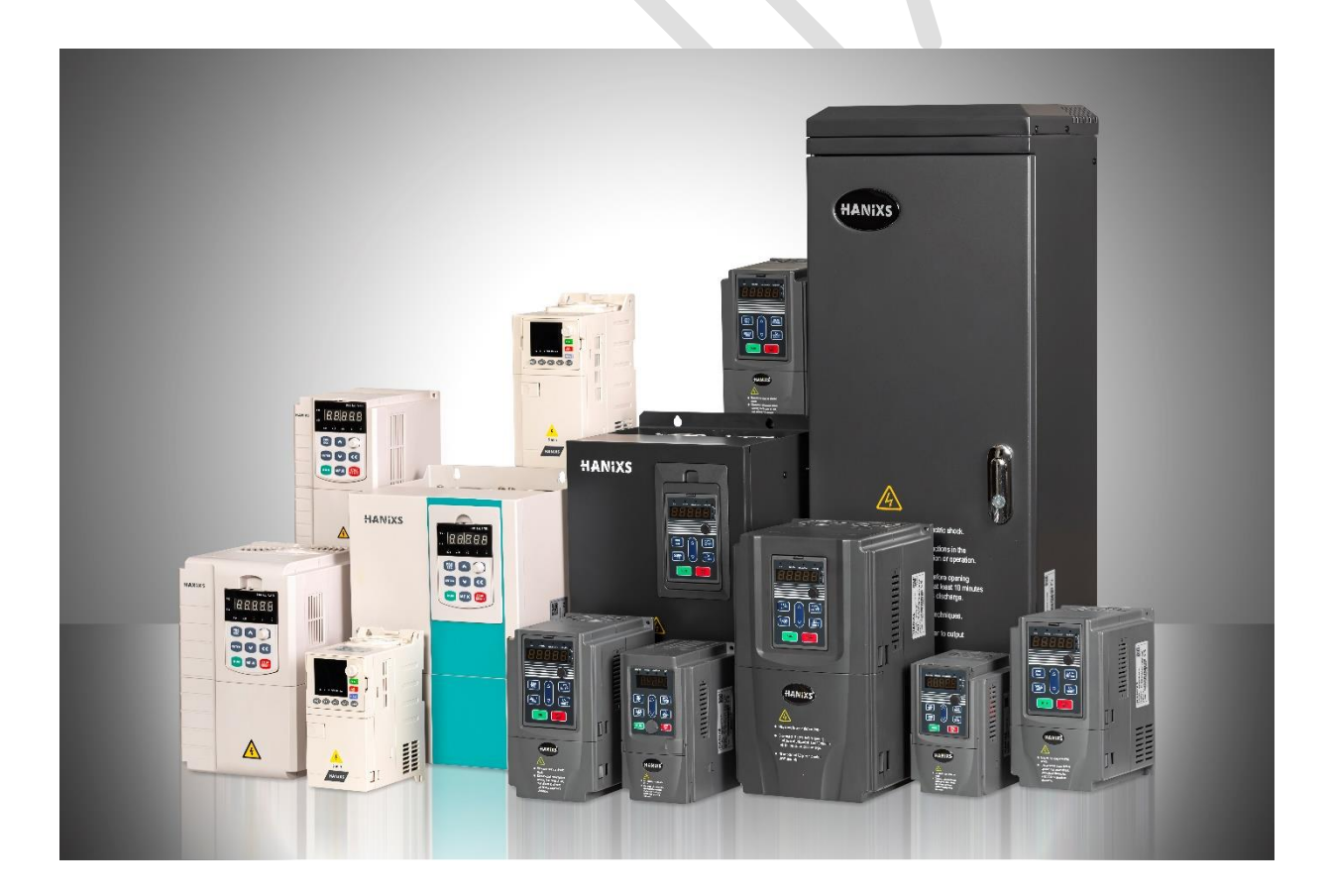

#### <span id="page-4-0"></span>**شرایط نصب و راه اندازی**

در هنگام نصب و راه اندازی درایو، لطفا اقدامات ایمنی زیر را رعایت نمایید تا در صورت بروز مشکل، درایو شما شامل خدمات گارانتی باشد.

❖ اینورتر را روی سطوح غیرقابل احتراق مانند فلز نصب کنید و از مواد قابل اشتعال دور نگه دارید. ❖ استفاده از سیستم ارت استاندارد برای دستگاه توصیه می شود. ❖ اینورتر ورودی سه فاز نیاز به سیم نول ندارد، اتصال آن به ترمینال ها موجب صدمه شدید به دستگاه خواهد شد ❖ هرگز مقاومت ترمز را بین پایه +و- وصل نکنید. ❖ اگر نوسان ولتاژ ورودی بیش ار %3 باشد، استفاده از چوک ورودی برای درایو الزامی است. ❖ دمای استاندارد کارکرد درایو سری A200HD هانیکس ، بین -10 تا 40 درجه سانتی گراد است. هر درجه تغییرات دمایی خارج از این بازه باعث افت %4 راندمان خواهد شد و باید به نسبت تغییرات ،اینورتر با توان مناسب انتخاب کرد. ❖ اگر ارتفاع محل نصب از سطح دریا بیش از 1000 متر باشد توان اینورتر باید حداقل یک رنج باالتر انتخاب شود. ❖ اینورتر را به دور از رطوبت، تابش مستقیم آفتاب، گرد و خاک، ذرات معلق، موادخورنده، براده های فلزی و تجهیزات

❖ فن های تابلو برق طوری نصب گردند که امکان چرخش هوا و ورود هوا از یک طرف و خروج هوای گرم از سمت دیگر تابلو وجود داشته باشد.

 $\bullet$ 

$$
4 \cdot 10^{-11}
$$
 ویا ۹۰۰ درصل باشد.

گرمازا مانند مقاومت نصب کنید.

- ❖ نصب اینورتر میبایست توسط فرد متخصص انجام گیرد ،هنگام نصب به ترمینال های ورودی و خروجی دقت نمایید و هرگز برق AC را به ترمینال های  ${\rm UVW}$  وصل نکنید .
- ❖ این اینورتر می تواند فرکانس خروجی تا 3000هرتز را تولید نماید.اگر کاربر به فرکانس باالتر از ۵0 هرتز نیاز دارد باید فشار مقاوم دستگاه های مکانیکی را در نظر بگیرد.
	- ❖ جهت کنترل روشن و خاموش کردن موتور به هیچ عنوان از قطع و وصل کردن تغذیه اینورتر استفاده نشود.
		- ❖ قبل از خاموش کردن درایو از برق ورودی، حتما اینورتر را استپ نموده و سپس برق را قطع نمایید.
	- ❖ چنانچه چند موتور با یک اینورتر کنترل می شود، برای هرکدام یک رله حرارتی در خروجی اینورتر تعبیه گردد.
- ❖ اینورتر به گونه ای نصب شود که از باال و پایین حداقل 10 سانتی متر )درایوهای باالتر از 1۵کیلووات 20سانتی متر و باالتر از 37کیلووات 30 سانتی متر( و از طرفین حداقل ۵سانتی متر و بیشتر، فضای خالی داشته باشد تا فضای اتالف گرمای درایو تضمین شود.

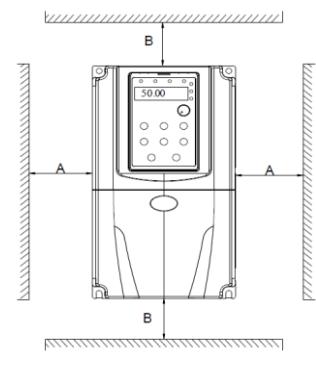

| <b>Power Rating</b>     | <b>Mounting Dimension</b> |             |  |
|-------------------------|---------------------------|-------------|--|
|                         | R                         |             |  |
| $\leq$ 15kW             | $\geq 100$ mm             | $\geq$ 50mm |  |
| 18.5~30kW               | $\geq$ 200mm              | $250$ mm    |  |
| $\geq$ 37 <sub>kW</sub> | $\geq$ 300mm              | $\geq$ 50mm |  |

شکل (۱): فاصله گذاری استاندارد در هنگام نص

#### <span id="page-5-0"></span>**شرایط ضمانت دستگاه**

درایوهای هانیکس دارای **24 ماه گارانتی** می باشند، لطفا قبل از خرید اینورتر با مشاورین واحد فروش تماس حاصل نمایید تا از انتخاب نوع و توان اینورتر متناسب با کاربری خود مطمئن شوید.

توجه نمایید که ضمانت دستگاه شامل موارد زیر نمی باشد:

- ❖ عدم توجه و رعایت شرایط نصب و راه اندازی صحیح دستگاه مطابق دفترچه راهنما .
	- ❖ باز نمودن دستگاه توسط افرادی غیر از کارشناسان مورد تایید شرکت
- ❖ هرگونه خسارتی که در اثر عدم نگهداری صحیح و یا در حمل و نقل و غیره ایجاد گردد.
- ❖ استفاده از دستگاه در خارج از محدوده عملکرد و توان نامی آن که در کاتالوگ مشخص شده است.
	- ❖ حوادث طبیعی مانند زلزله، سیل، رعد و برق و...

#### <span id="page-5-1"></span>**کد فنی دستگاه**

کد فنی درایورهای هانیکس از 4 بخش تشکیل شده است: معرفی سری درایو، توان درایو ، نوع گشتاور و ولتاژ ورودی.

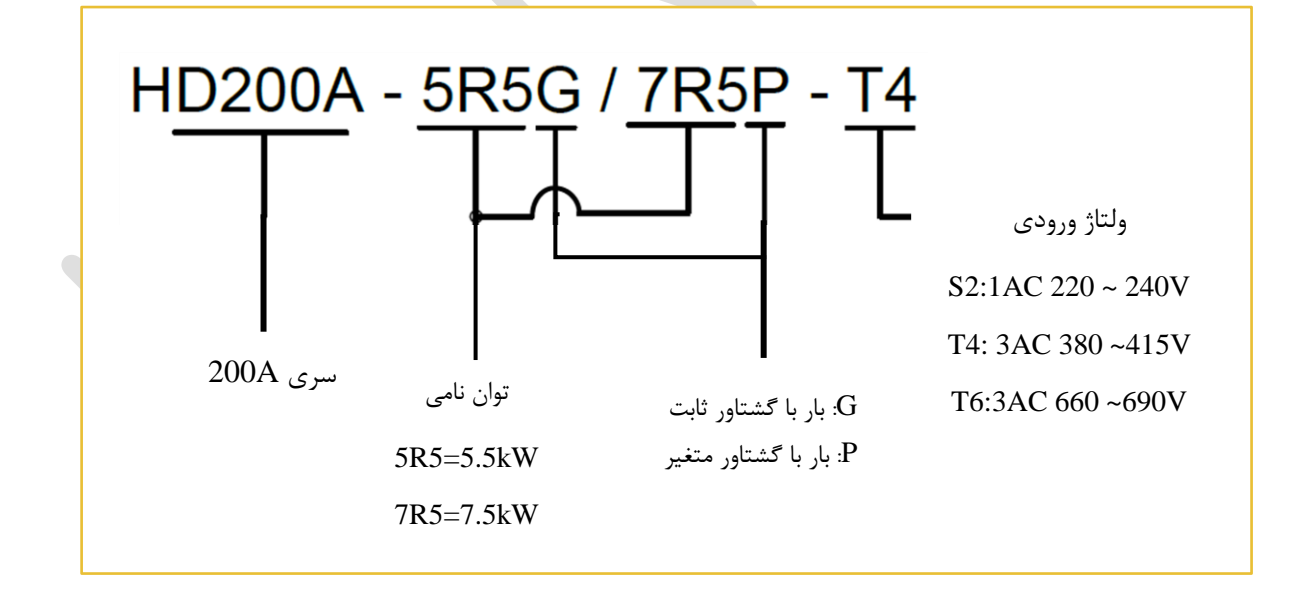

#### <span id="page-6-0"></span>**توضیحات صفحه کلید**

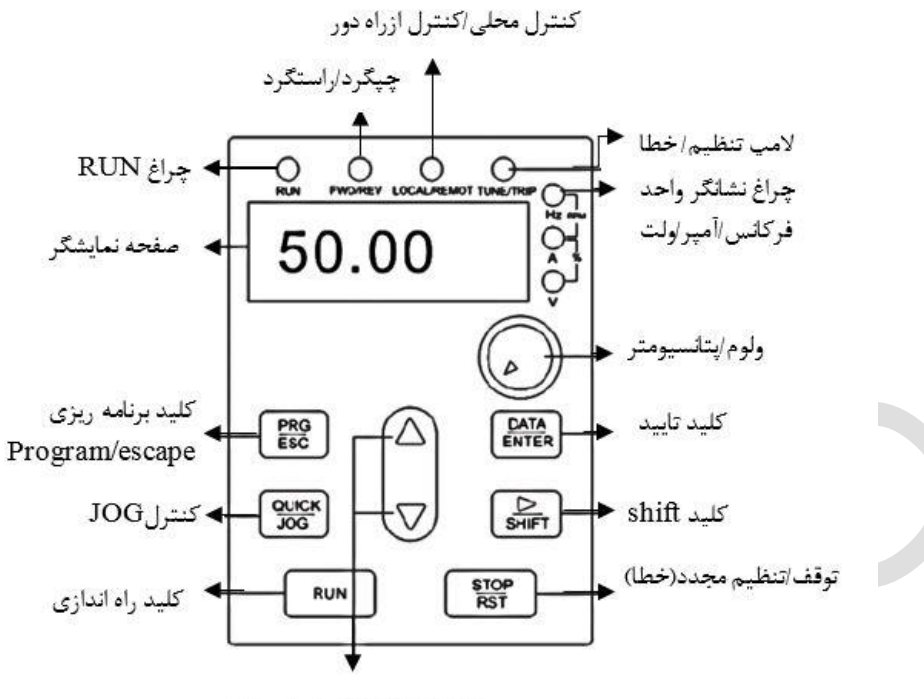

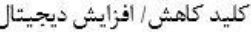

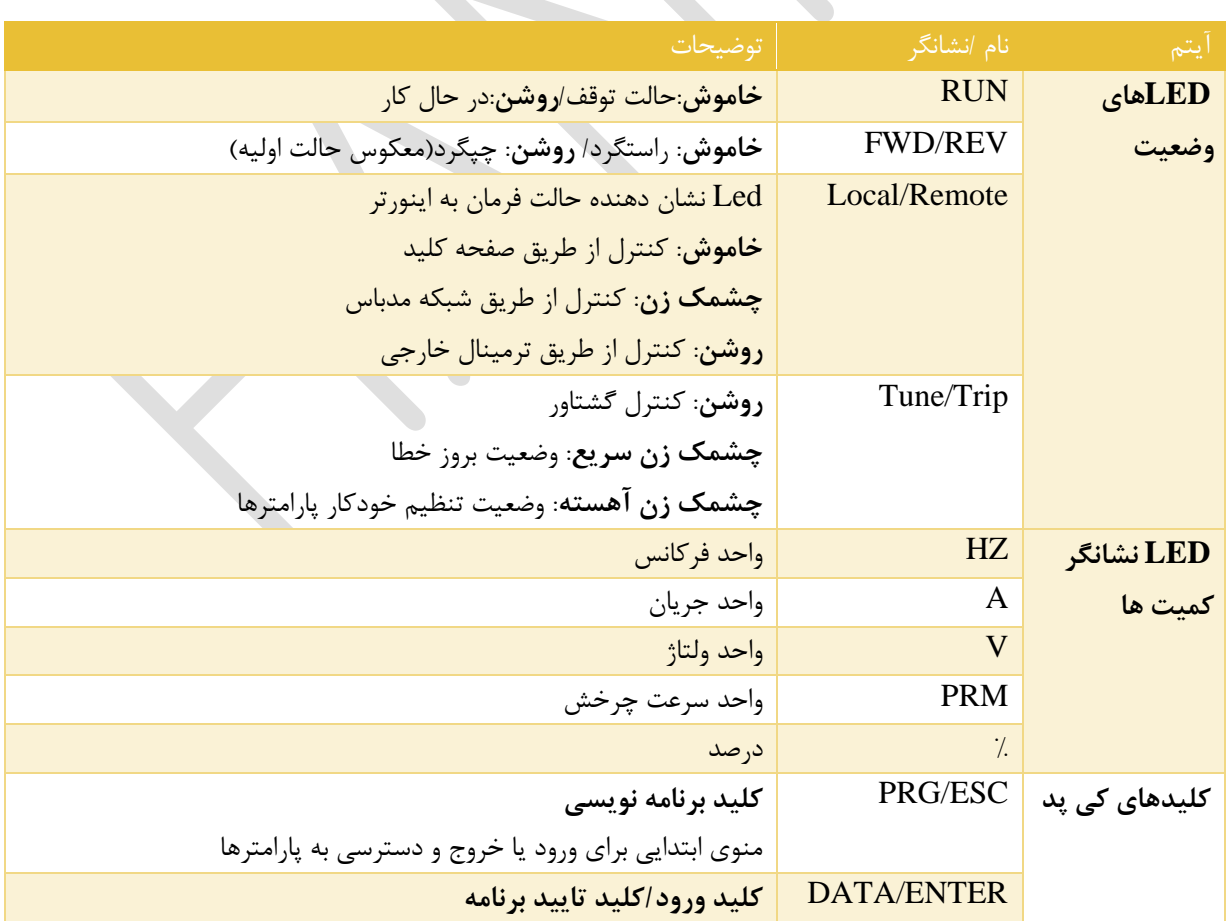

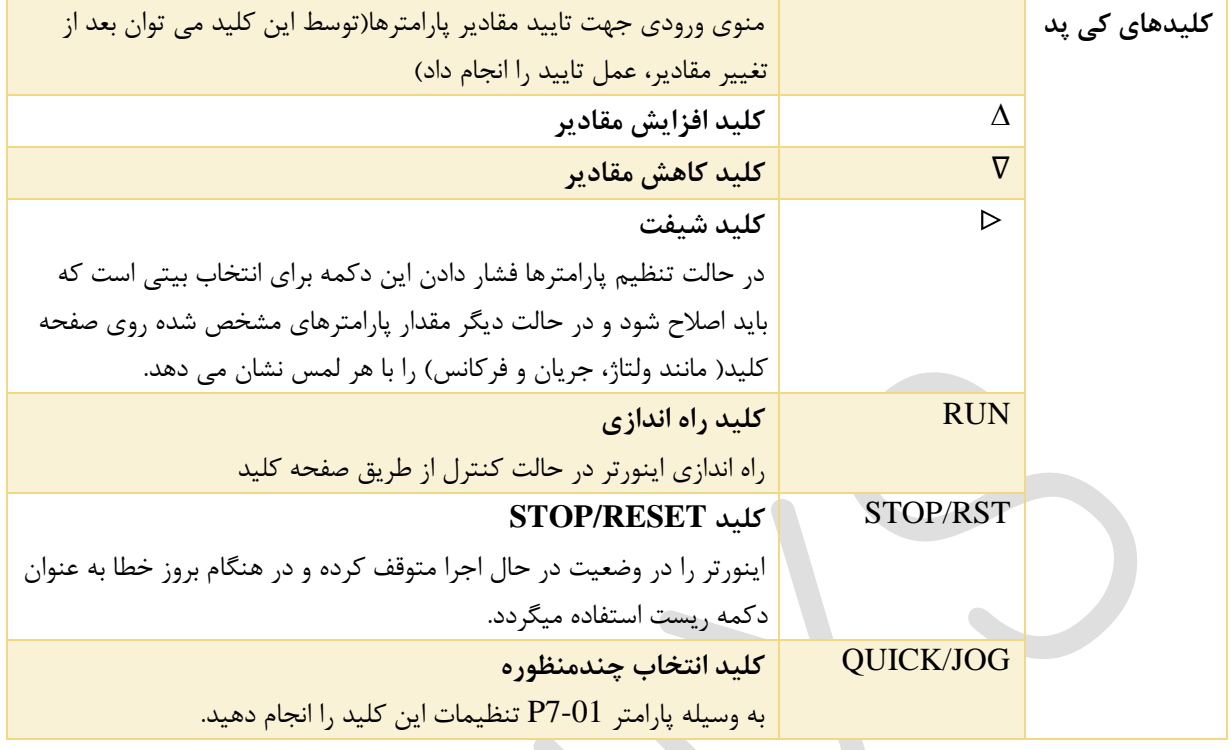

برای استفاده آسان و کار با این کی پد، لطفا به شکل و مثال زیر توجه نمایید.

✓ **مثال**: تنظیم مقدار پارامتر 3-02P از HZ10.00 به HZ15.00 .

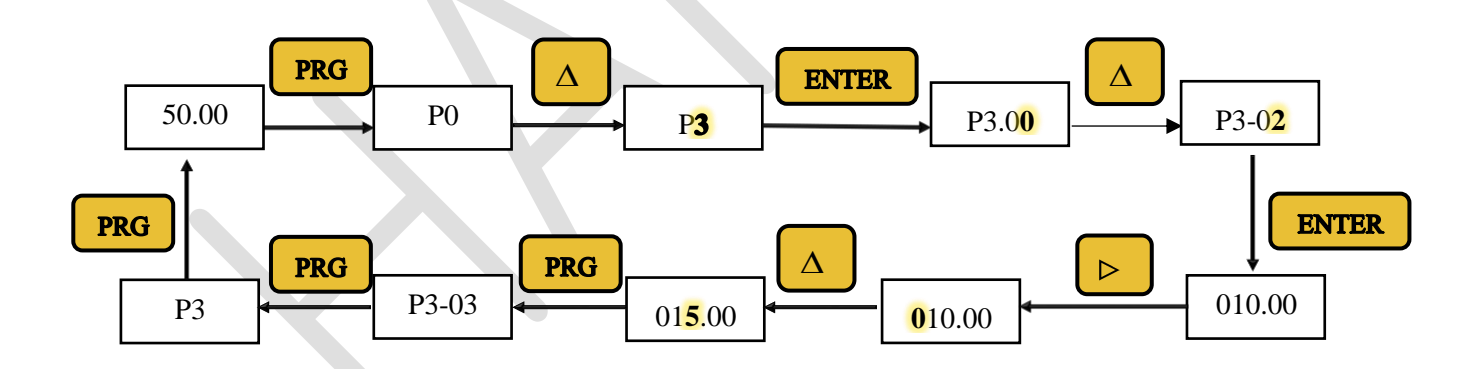

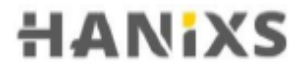

 $HD200A$  راهنمای فارسی درایو

<span id="page-8-0"></span>**اتصال اینورتر به دستگاه های جانبی**

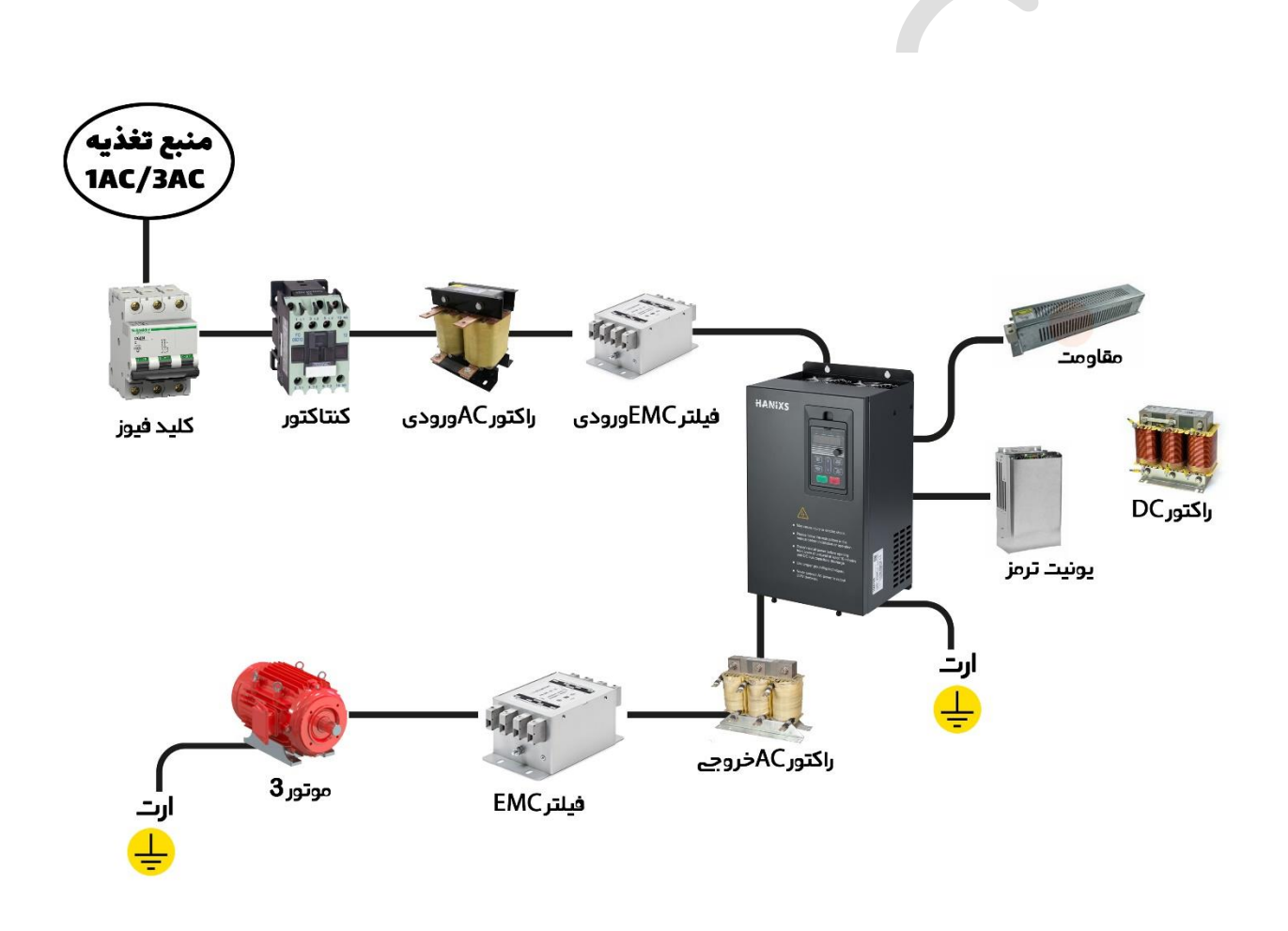

#### <span id="page-9-0"></span>**جدول تجهیزات جانبی**

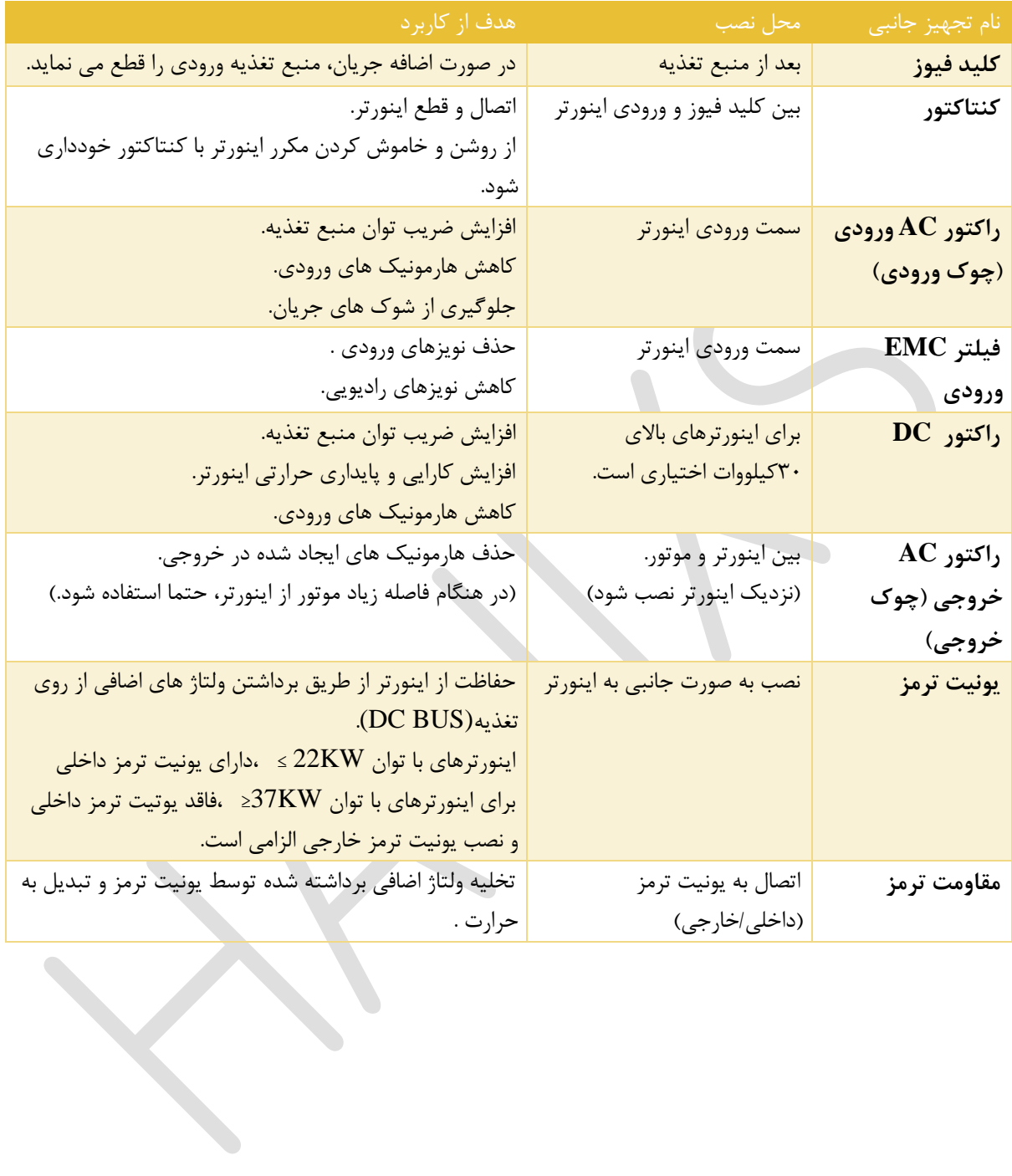

 $HD200A$  راهنمای فارسی درایو

<span id="page-10-0"></span>**دیاگرام سیم کشی اینورتر**

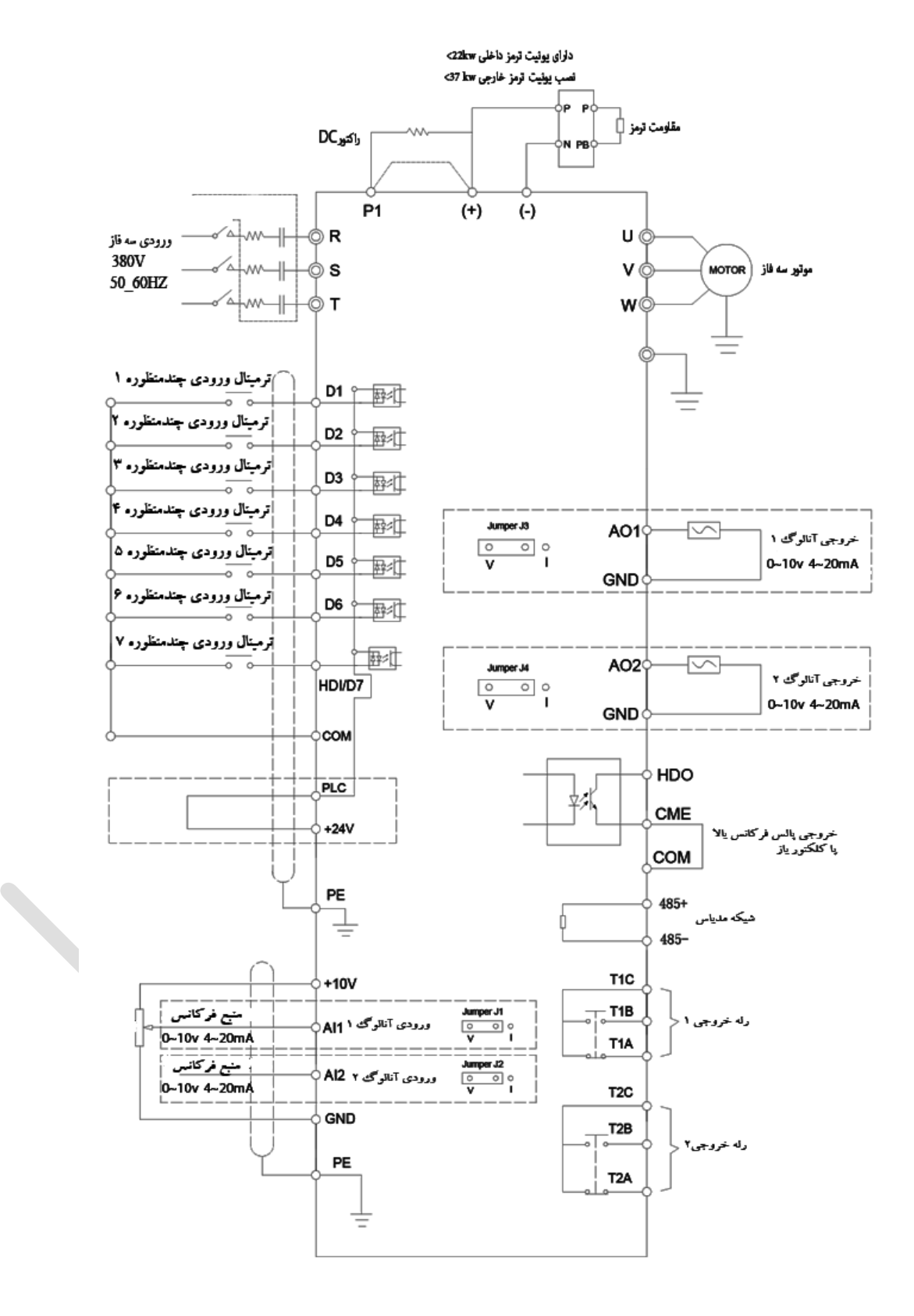

#### <span id="page-11-0"></span>**ترمینال های قدرت**

ترمینال های برد قدرت درایو با ورودی تکفاز و سه فاز و با توجه به رنج توانی در شکل های 2 تا 7 نشان داده شده است.

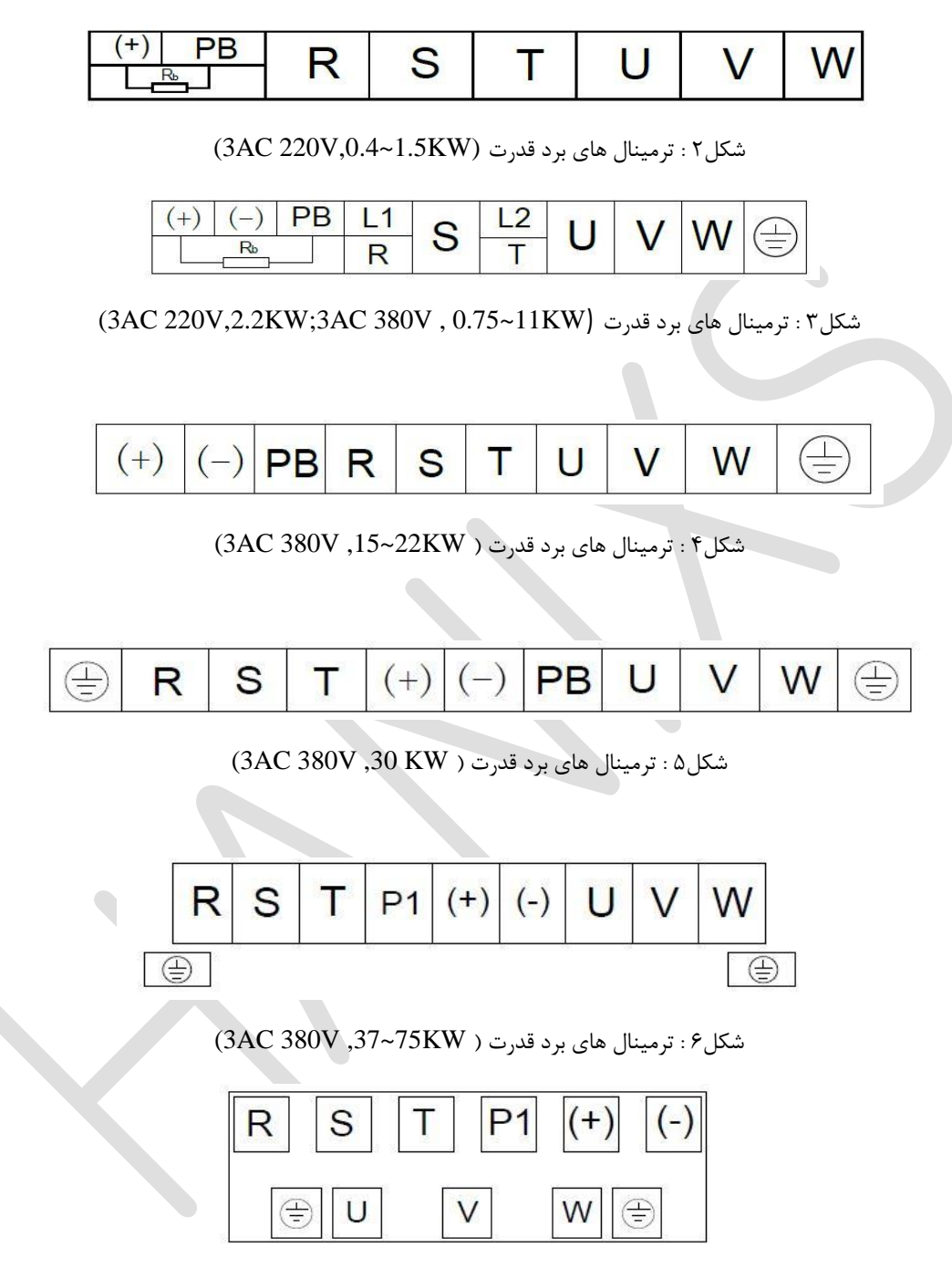

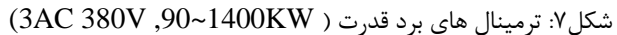

توضیحات مربوط به ترمینال های برد قدرت به شرح زیر است:

- ❖ T,S,R: ترمینال سه فاز AC ورودی .
	- ❖ N,L: ترمینال تک فاز AC ورودی .
- ❖ PB,)+(: ترمینال جداگانه جهت اتصال مقاومت ترمز خارجی)در توان های کمتر از KW22 در صورت نیاز به توقف سریع یا در کاربردهایی که اینرسی موتور بسیار زیاد بوده و باعث ایجاد حالت regenerative می شود(
	- ❖ (-),(+): ترمینال جداگانه جهت اتصال یونیت ترمز خارجی.)در توان های باالتر از KW37 در صورت نیاز به توقف سریع یا در کاربردهایی که اینرسی موتور بسیار زیاد بوده و باعث ایجاد حالت regenerative می شود(

نکته: در توان های بالاتر از  $37{\rm KW}$  مقاومت ترمز از طریق یونیت ترمز به اینورتر متصل می شود نه مستقیم.

- ❖ (+)1,P ترمینال جداگانه جهت اتصال راکتور DC خارجی
	- ❖ W,V,U: ترمینال سه فاز خروجی )اتصال موتور(
- ❖ PE: ترمینال زمین نکته: اتصال اشتباه ورودی و خروجی های دستگاه می تواند باعث آسیب رسیدن به درایو شود.

#### <span id="page-12-0"></span>**ترمینال های فرمان**

ترمینال های برد کنترل درایو در شکل های 8 و ۹ نشان داده شده است.

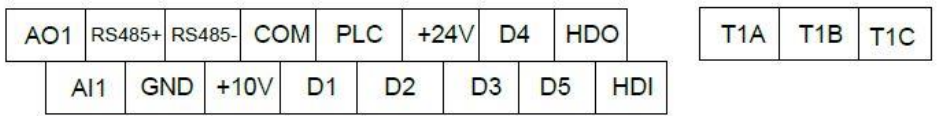

 $(3AC 220V, 0.4~1.5{\rm KW})$  شکل ۸: ترمینال های برد کنترل (

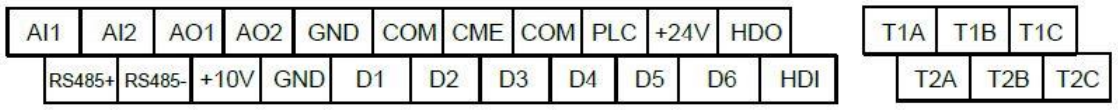

 $(2.2 - 1400$ KW ) شکل۹ : ترمینال های برد کنترل

توضیحات مربوط به ترمینال های برد کنترل درایو به شرح زیر است:

- ❖ GND~V:+10 منبع تغدیه 10 ولت با حداکثر جریان خروجی 10 میلی آمپر که به عنوان منبع تغذیه برای  $10{\rm k}\Omega$   $\sim$  5k $\Omega$  پتانسیومتر  $\Omega$   $\sim$  5k $\Omega$  .
- ❖ COM~V+24 : منبع تغذیه 24 ولت برای ترمینال های ورودی/خروجی دیجیتال و حسگر خروجی استفاده می شود.حداکثر جریان خروجی 200میلی آمپر است.
- ❖ GND~1AI/ GND~2AI :ترمینال های ورودی آنالوگ 1 و 2 با دامنه ورودی mA20~mA4 /V10~V0 که نوسط جامپر مشخص می شود.دارای امپدانس ورودی  $\Omega$ 20k $\Omega$  (ولتاژ) و 500 $\Omega$  (جریان) .
	- ورودی های دیجیتال با امپدانس ورودی  $\Omega$ 4.7k و دامنه ولتاژ ۹تا۳۰ولت .  $\bullet$

- ❖ COM~7D/CME~HDI : ترمینال ورودی دیجیتال /ترمینال ورودی سرعت باال با حداکثر فرکانس ورودی 100کیلوهرتز.
- ❖ GND~1AO/ GND~2AO: ترمینال خروجی آنالوگ1 و2 که ولتاژ یا جریان خروجی توسط جاپر 3J و 4J بر روی برد کنترل تعیین می شود. دامنه ولتاژ خروجی 0تا10ولت ، دامنه جریان خروجی 0تا20 میلی آمپر.
- ❖ CME~HDO : خروجی پالس سرعت باال /خروجی کلکتور باز: می توان با استفاده از پارامتر 5-00P به عنوان خروجی سرعت باال یا کلکتور باز تعریف شود. حداکثر فرکانس خروجی پالس سرعت باال 100کیلوهرتز و دامنه ولتاژ خروجی 0تا24ولت و دامنه جریان خروجی 0تا۵0میلی آمپر .
- ❖ C1T-B1T/ C2T-B2T: رله های خروجی 1و2 که به صورت (closed Normally (هستند با ظرفیت AC 250V, 3A, COSø=0.4

 $\Delta$ DC 30V, 1A

فی T2A-T2C/ T1A-T1C : رله های خروجی ۱و۲ که به صورت (Normally open) هستند با ظرفیت AC 250V, 3A, COSø=0.4  $pC$  30V, 1A ❖ پورت ارتباط سریال (485RS,- 485RS+ (: برقراری ارتباط سریال -485RS از طریق پروتکل RTU-Modbus

### <span id="page-13-0"></span>**پرکاربردترین تنظیمات درایو**

چند گروه از پارامترهای پرکاربرد درایو در ادامه آورده شده است.

#### <span id="page-13-1"></span>**تنظیم پارامترهای موتور و اتوتیونینگ**

برای تنظیمات tuning موتور پارامترهای زیر به ترتیب تنظیم می شود.

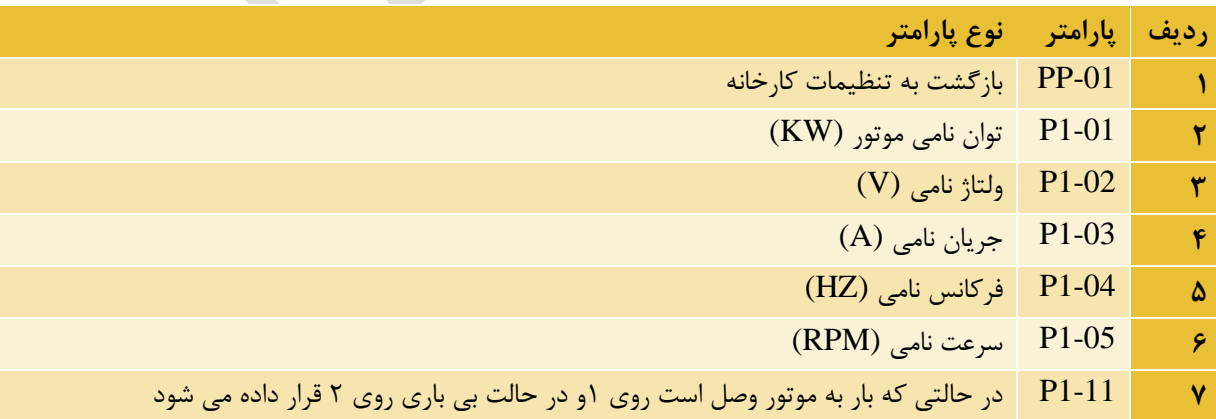

اطالعات فوق عینا مطابق پالک موتور وارد می شود.

### <span id="page-14-0"></span>**راه اندازی درایو**

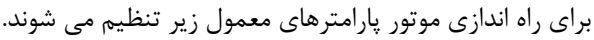

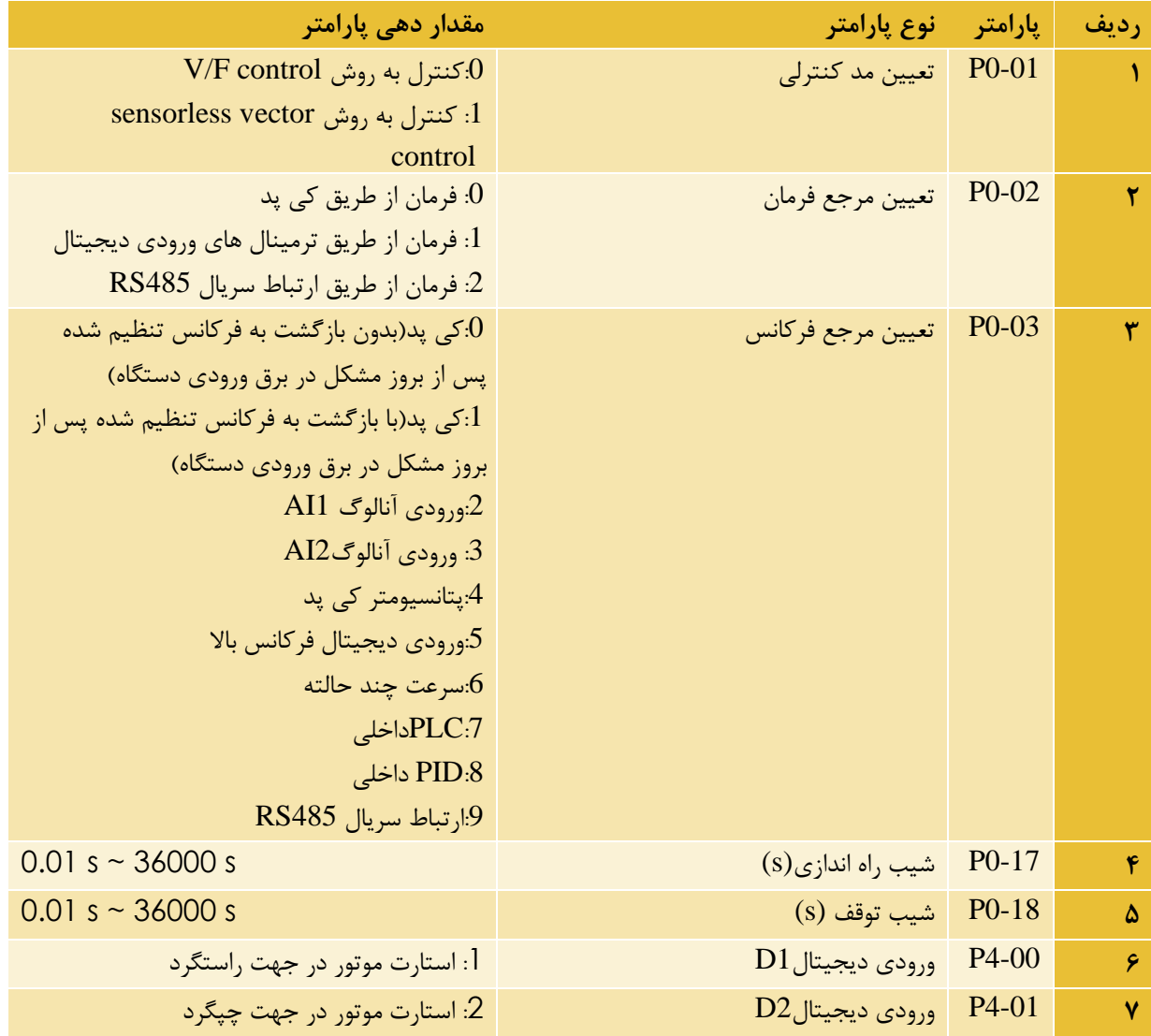

### <span id="page-14-1"></span>**ریست پارامترها**

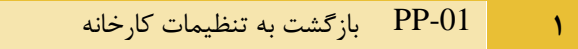

#### <span id="page-15-0"></span>**فرکانس ماکزیمم و محدوده حد باال و حد پایین فرکانس تنظیمی**

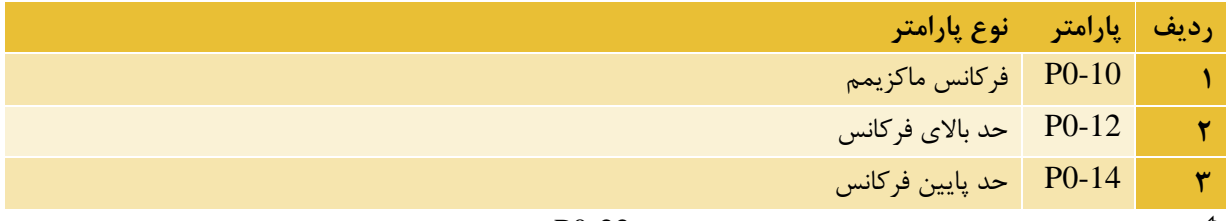

 اگر به فرکانس خروجی بیش از 300هرتز نیاز باشد پارامتر 0-22P را بر روی 1 قرار دهید، و سپس فرکانس ماکزیمم را با استفاده از پارامتر 0-10Pتنظیم نمایید.

#### <span id="page-15-1"></span>**تنظیم مدت زمان شتاب گیری و توقف(DEC/ACC(**

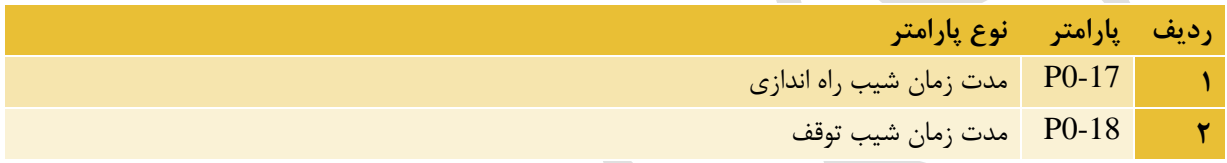

#### <span id="page-15-2"></span>**پارامتر حفاظتی راه اندازی خودکار اینورتر)قطع و وصل شدن برق تابلو(**

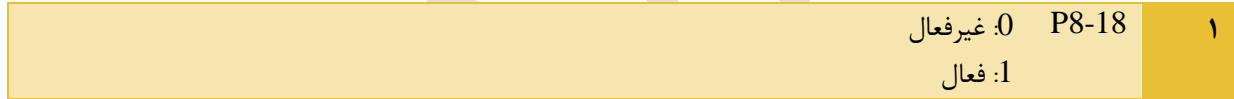

#### <span id="page-15-3"></span>**نحوه توقف موتور**

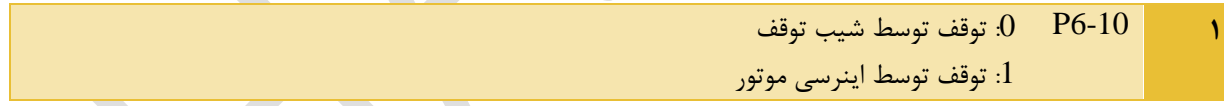

#### <span id="page-15-4"></span>**نحوه عملکرد فن خنک کننده اینورتر**

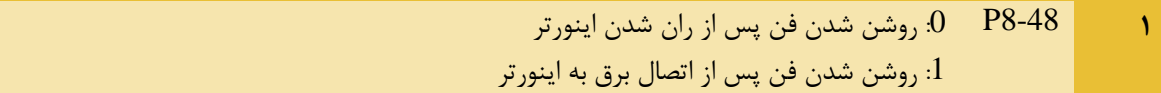

#### <span id="page-15-5"></span>**فرکانس کریر**

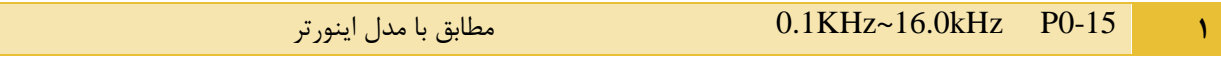

| مقدار دهی پارامتر                               | <b>نوع پارامتر</b>     | پارامتر                        | رديف        |
|-------------------------------------------------|------------------------|--------------------------------|-------------|
| کی پد(بدون بازگشت به فرکانس تنظیم شده $\cdot 0$ | تعيين مرجع فركانس اصلى | $P0-03$                        | $\bigwedge$ |
| پس از بروز مشکل در برق ورودی دستگاه)            |                        |                                |             |
| کی پد(با بازگشت به فرکانس تنظیم شده پس از: $1$  |                        |                                |             |
| بروز مشکل در برق ورودی دستگاه)                  |                        |                                |             |
| 2: <sub>ورو</sub> دي آنالوگ AI1                 |                        |                                |             |
| 3: ورودي آنالوگAI2                              |                        |                                |             |
| 4:یتانسیومتر کی ید                              |                        |                                |             |
| 5:ورودي ديجيتال فركانس بالا                     |                        |                                |             |
| سرعت چند حالته: $6$                             |                        |                                |             |
| $PLC:7$ داخلی                                   |                        |                                |             |
| داخلی PID:8                                     |                        |                                |             |
| 9:ارتباط سريال RS485                            |                        |                                |             |
| $PO.03$ مشابه                                   | تعيين مرجع فركانس كمكي | P <sub>0</sub> -04             | ٢           |
| -رقم اول (انتخاب فركانس كارى دستگاه)            | انتخاب مرجع فركانس     | P <sub>0</sub> -07             | ٣           |
| فر کانس اصلی $0$                                |                        |                                |             |
| : نتیجه محاسبه عملیات ریاضی بین فرکانس $1$      |                        |                                |             |
| اصلی و کمکی( بر اساس رقم دوم همین پارامتر       |                        |                                |             |
| مشخص می شود)                                    |                        |                                |             |
| سوئيچ كردن بين فركانس اصلي و فركانس $2$         |                        |                                |             |
| كمكى                                            |                        |                                |             |
| 3: سوئيچ كردن بين فركانس اصلى و نتيجه           |                        |                                |             |
| محاسبه عملیات ریاضی بین فرکانس اصلی و کمکی      |                        |                                |             |
| 4: سوئيچ كردن بين فركانس كمكي و نتيجه           |                        |                                |             |
| محاسبه عملیات ریاضی بین فرکانس اصلی و کمکی      |                        |                                |             |
| -رقم دوم(عملیات ریاضی بین فرکانس اصلی و         |                        |                                |             |
| کمکی)                                           |                        |                                |             |
| . فر كانس اصلى+ فر كانس كمكى $0$                |                        |                                |             |
| 1:فر كانس اصلى – فر كانس كمكى                   |                        |                                |             |
| ماكزيمم فركانس بين فركانس اصلى و فركانس: $2$    |                        |                                |             |
| كمكى                                            |                        |                                |             |
| 3: مینیموم فرکانس بین فرکانس اصلّی و فرکانس     |                        |                                |             |
| كمكى                                            |                        |                                |             |
| سوئيچ بين فر كانس اصلي و كمكي $=18\,$           | ورودي ديجيتالD5        | P <sub>4</sub> -0 <sub>4</sub> |             |

<span id="page-16-0"></span>**سوئیچ بین 2مرجع فرکانسی توسط ترمینال دیجیتال**

### <span id="page-17-0"></span>**شرح عملکرد ورودی های دیجیتال (7DI~1DI(**

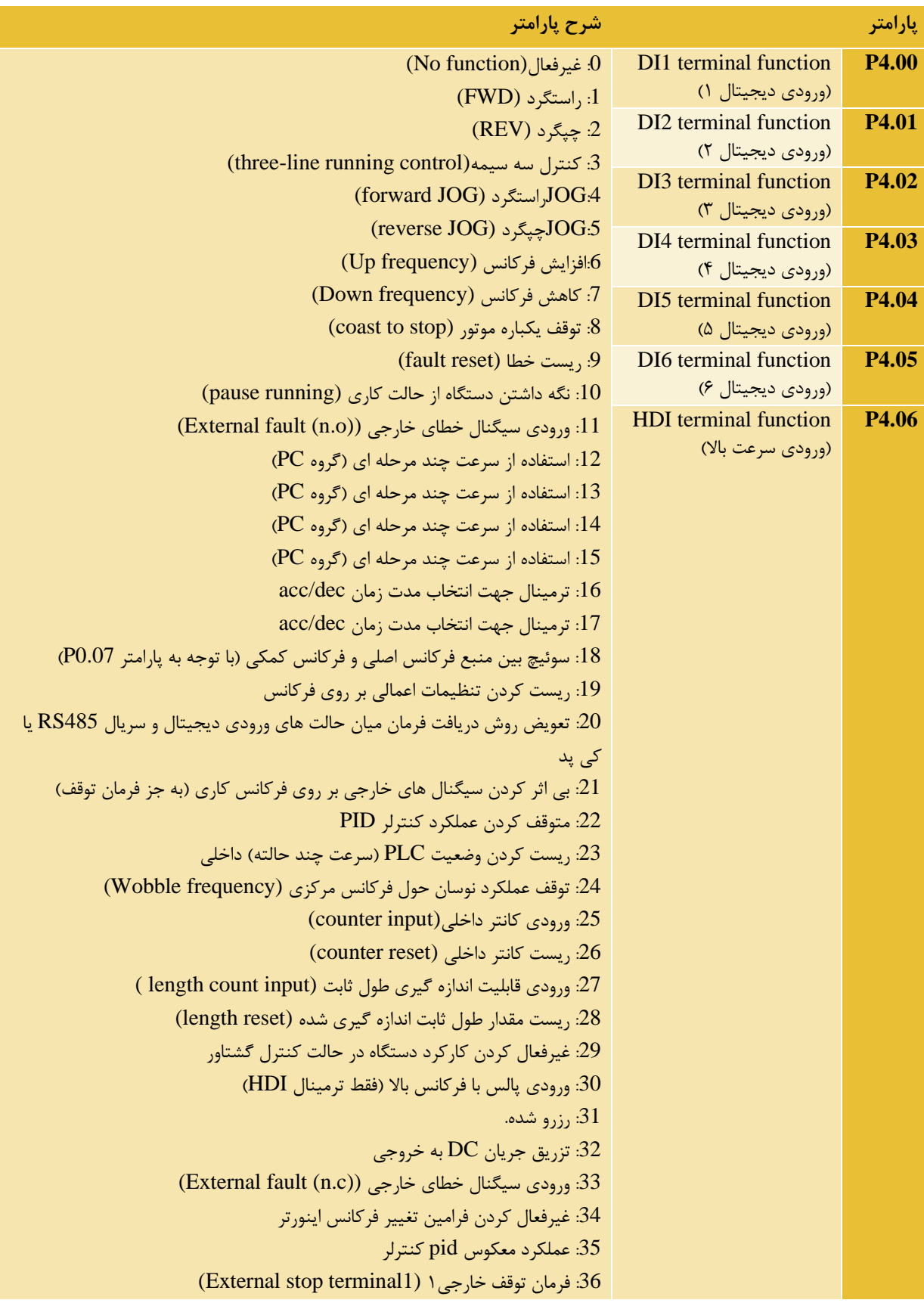

```
:37 تعویض روش دریافت فرمان میان حالت ورودی دیجیتال و ورودی سریال 485RS
                            :38 غیرفعال کردن واحد انتگرال گیر کنترلر PID
                    :39 سوئیچ میان فرکانس اصلی و فرکانس آغازین (0.08P(
                    :40 سوئیچ میان فرکانس فرعی و فرکانس آغازین (0.08P(
                                                         :41 رزرو شده
                                                          :42 رزرو شده
    :43 تغییر ضرایب کنترلر PIDبین)-07PA~-05PA )و (-17PA~-15PA(
                       (E-27): ورودی سیگنال خطای خارجی قابل تنظیم (27(E-28): ورودی سیگنال خطای خارجی قابل تنظیم (E-28
             :46 تعویض روش کنترلی دستگاه بین کنترل سرعت و کنترل گشتاور
                                 47: توقف اضطراری (Emergency stop)
                   48 فرمان توقف خارجی ۲ (2 External stop terminal)
                                                    :49 اعمال ترمز DC
:50 ریست کردن مدت زمان کارکرد اینورتر از لحظه شروع به کار (8-53P8-42,P(
```
### <span id="page-18-0"></span>**شرح عملکرد خروجی های دیجیتال)رله ای / ترانزیستوری(**

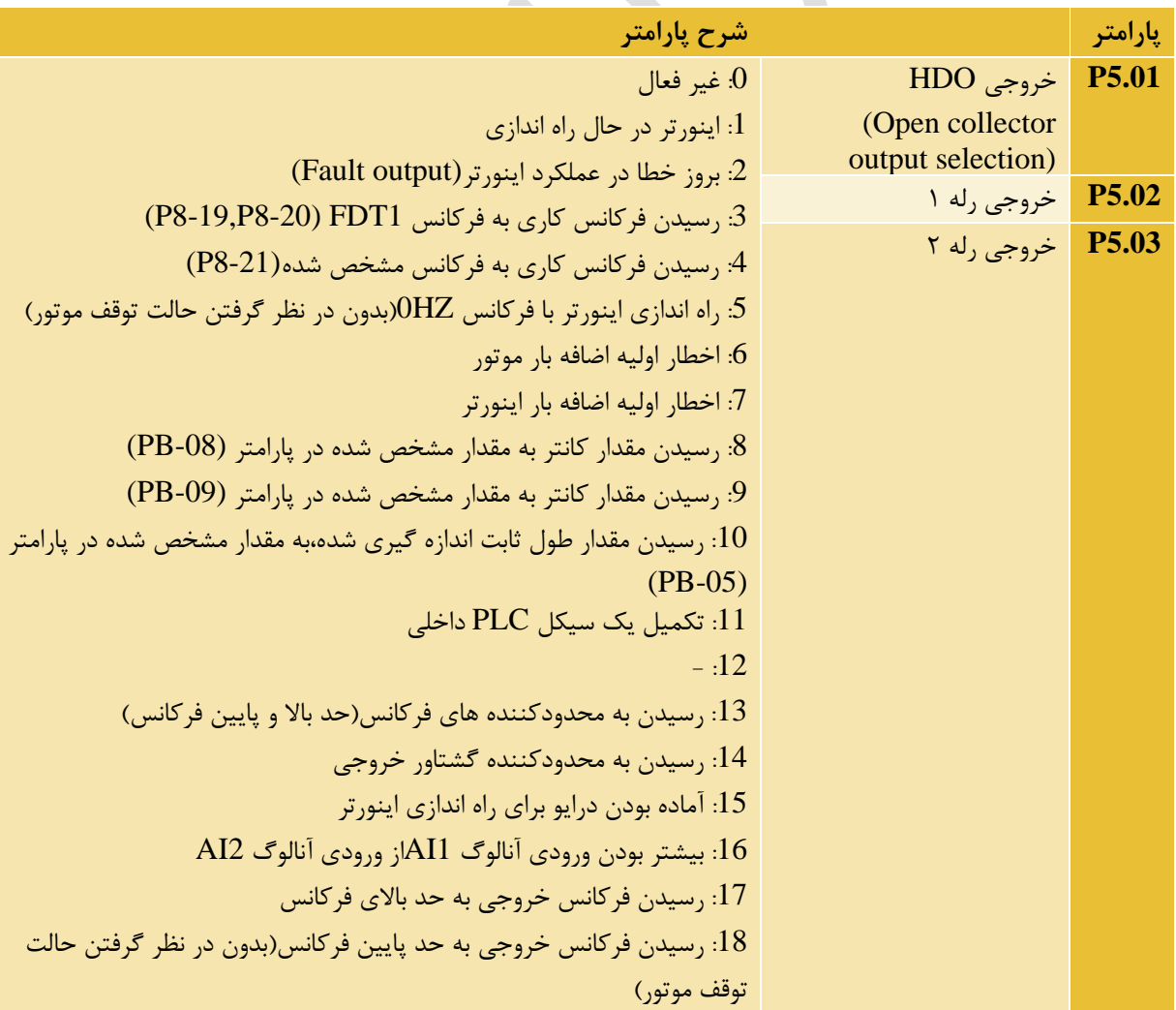

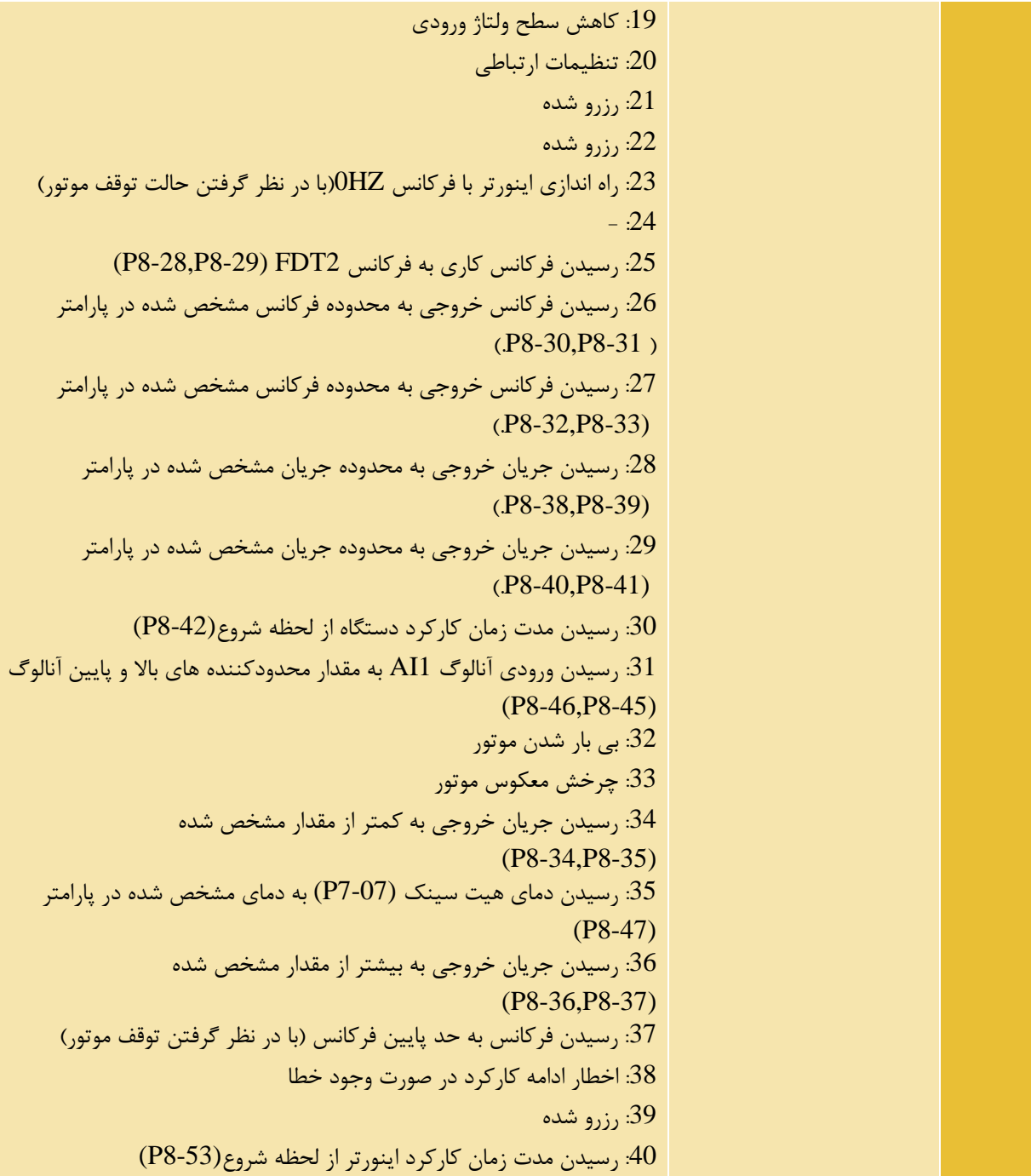

### <span id="page-19-0"></span>**خطاهای ضبط شده اینورتر)3خطای آخر(**

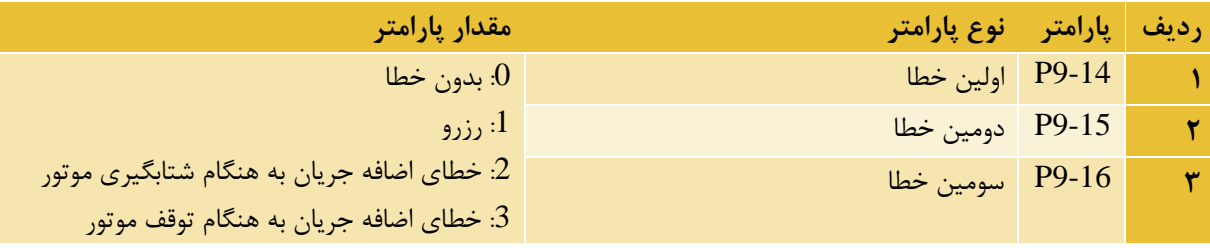

#### $HD200A$ راهنمای فارسی درایو

# **HANIXS**

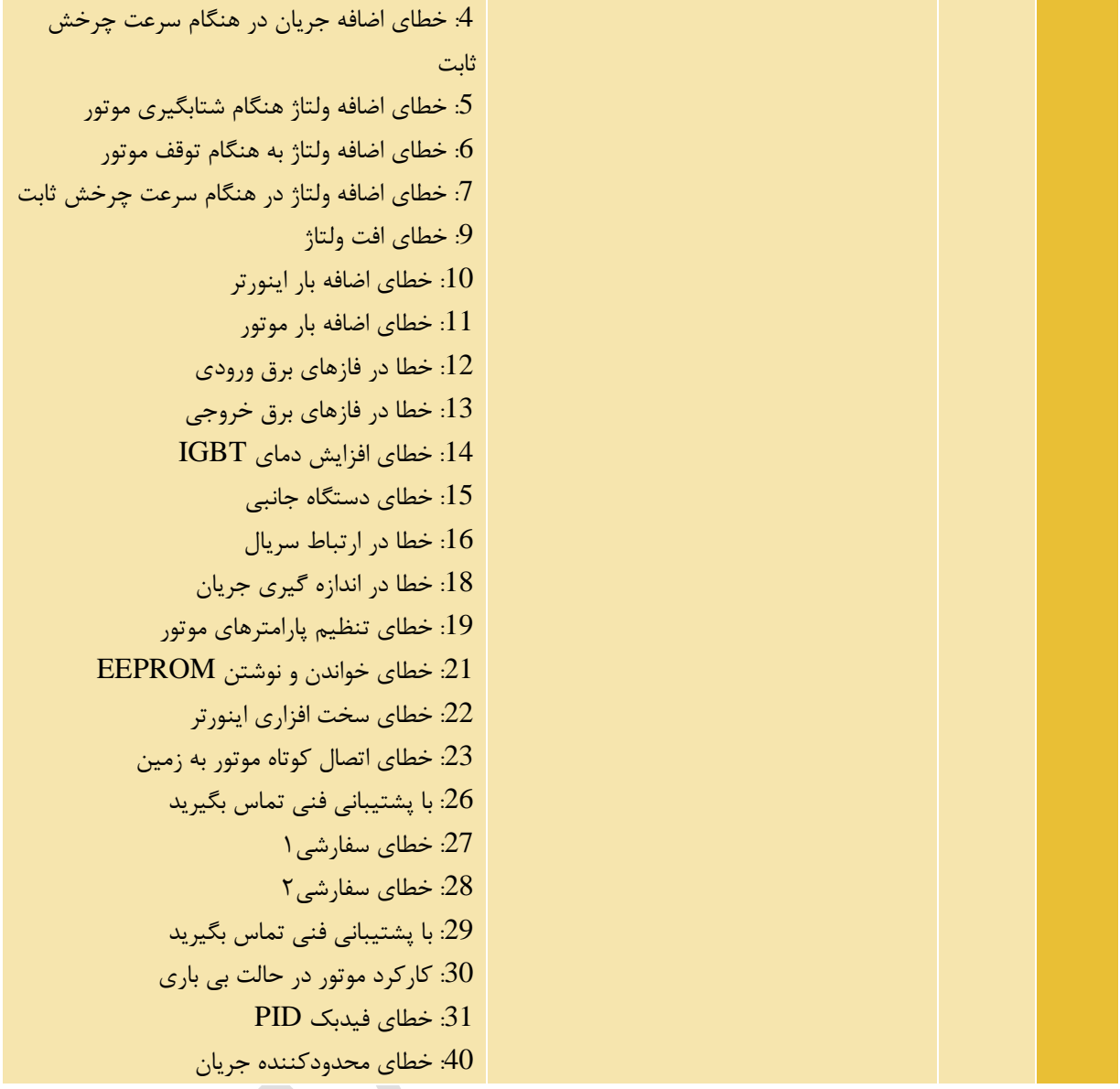

#### <span id="page-20-0"></span>**تنظیمات سرعت چند حالته** (Speed Multi(

برای تنظیم سرعت چند حالته باید به پارامتر گروه 4P و PC مراجعه شود. برای مثال اگر پارامترهای 4-01Pو4-02P و4-P 03 را به ترتیب روی 12 و 13 و 14 تنظیم کنیم ، ترمینال های ورودی 2D و3D و 4D به عنوان سرعت چند حالته تعریف می شوند.

پس می توان پارامترهای 95-44-10-P4 که مربوط به ترمینال های ورودی D1~D6 را باستفاده از کد15~12 به

Speed-Multi تبدیل کرد.

در دو جدول زیر تنظیم پارامترهای گروه PCو4P مربو ط به سرعت چندحالته توضیح داده شده و سپس یک مثال کاربردی آورده شده است.

### $HD200A$  راهنمای فارسی درایو

### **HANIXS**

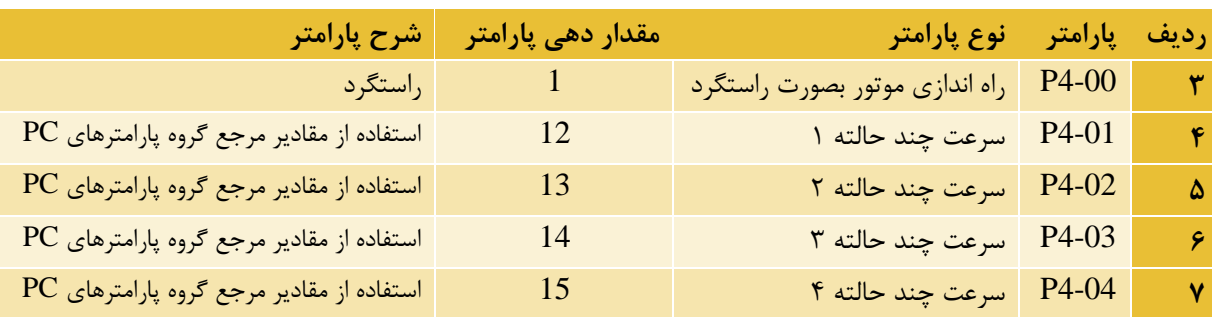

تنظیم گروه پارامتری P4 (مربوط به سرعت چند حالته):

### تنظیم گروه پارامتری PC (مربوط به سرعت چند حالته):<br>.

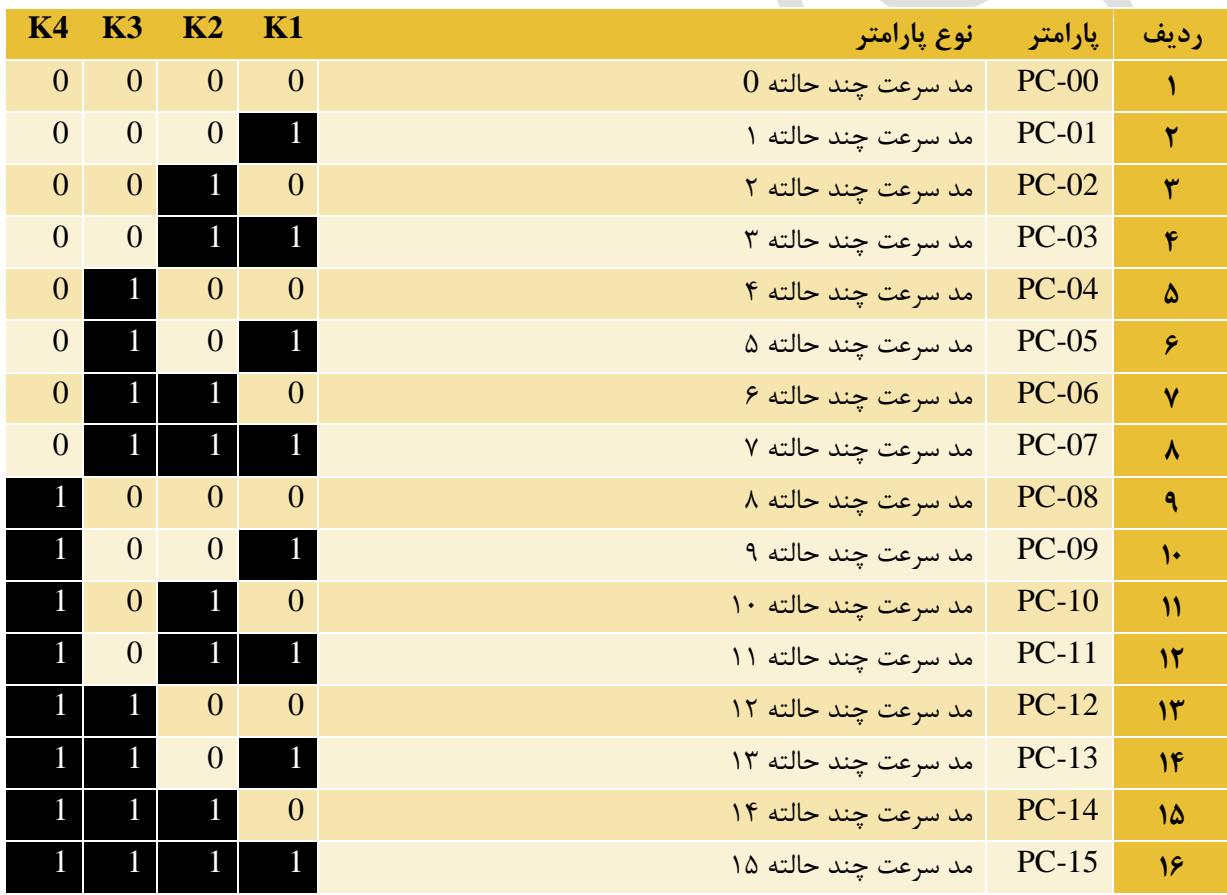

✓ **مثال:** برای تنظیم 4 حالت speed-multi پارامترها طبق جدول زیر تنظیم می شود.

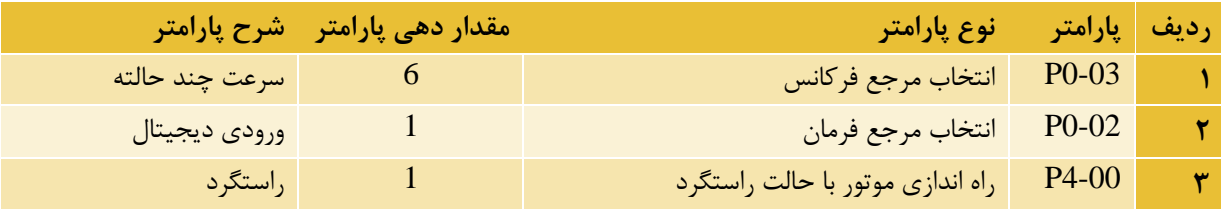

#### $HD200A$ راهنمای فارسی درایو

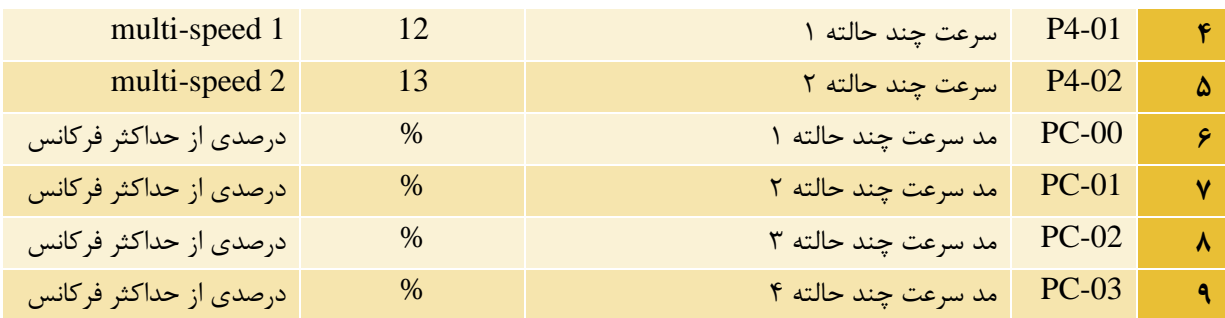

<span id="page-22-0"></span>**کنترل سرعت با** PLC**داخلی** 

به وسیله پارامترهای -15PC~-00PC سرعت موردنظر که درصدی از حداکثر فرکانس و منفی و مثبت آن نشان دهنده جهت چرخش است، نعیین می شود.

به وسیله پارامترهای -49PC~-18PC مدت زمان اعمال سرعت مربوطه و شیب راه اندازی و توقف تعیین می شود.

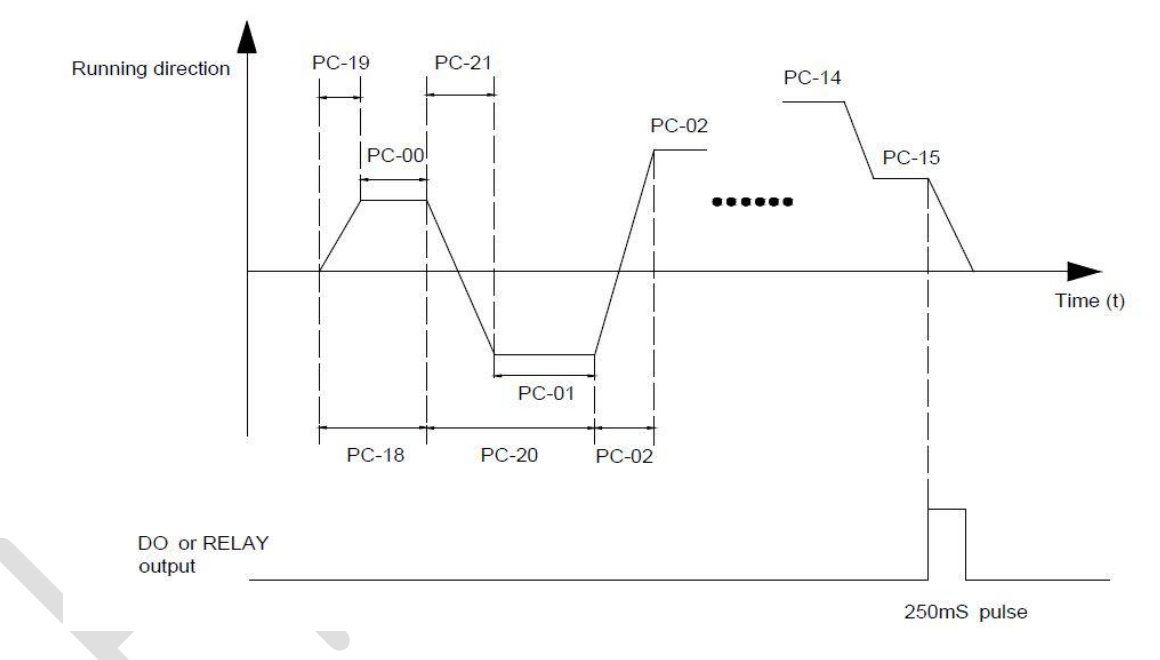

✓ **مثال**: برای تنظیم 4 حالت speed-multi از طریق PLC پارامترها طبق جدول زیر تنظیم می شود.

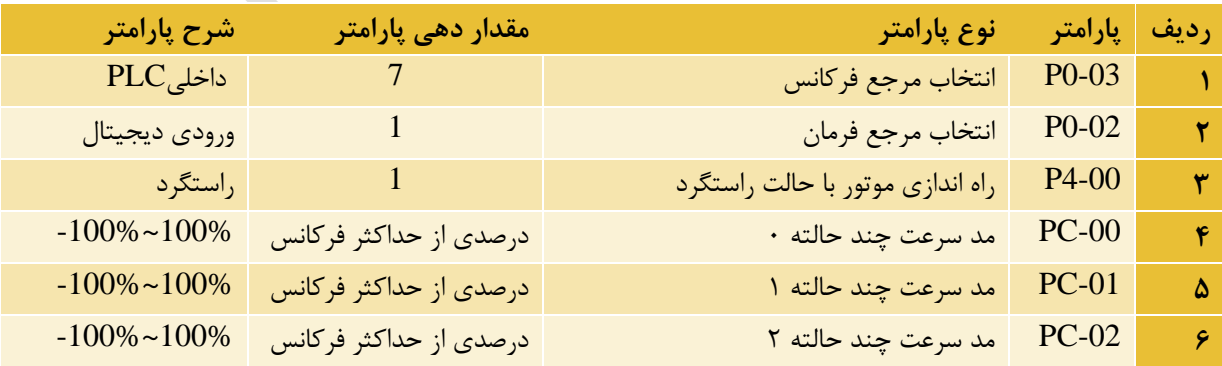

### <code>HD200A</code> راهنمای فارسی درایو

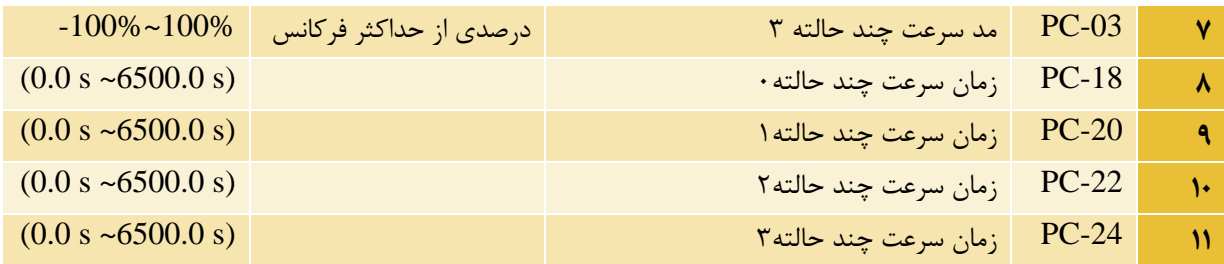

#### $HD200A$ راهنمای فارسی درایو

# **HANIXS**

#### <span id="page-24-0"></span>**کنترل دو سیمه و سه سیمه**

این گروه پارامتر، چهار حالت کنترل مختلف (دوسیمه ۰۱دوسیمه۲،سه سیمه۱، سه سیمه۲) را مشخص می کند که کنترل عملکرد اینورتر از طریق ترمینال های ورودی انجام می شود.

#### <span id="page-24-1"></span>**مد** 0 **)کنترل دو سیمه 1(**

چپگرد و راستگرد توسط دو کلید REV و FWD .

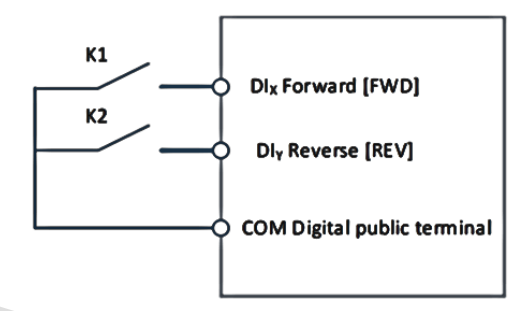

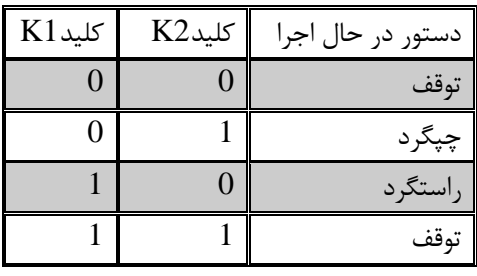

جدول تنظیم پارامتر کنترل دو سیمه :1

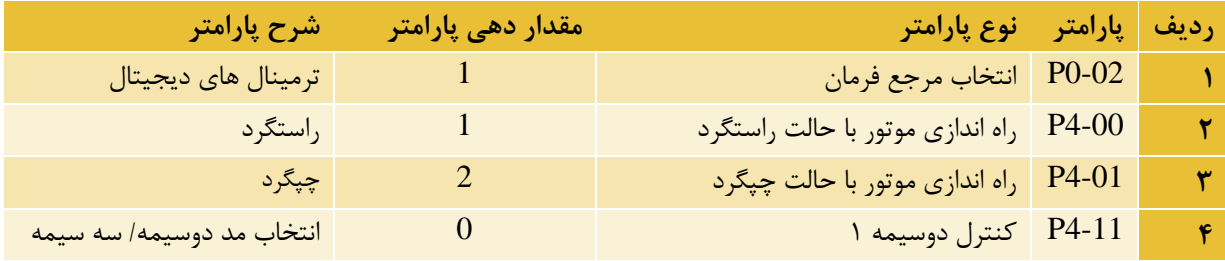

#### <span id="page-24-2"></span>**مد1 )کنترل دو سیمه2(**

با استفاده از این حالت ، ترمینال FWD برای کلید stop/start و جهت چرخش با ترمینال REV تعیین می شود.

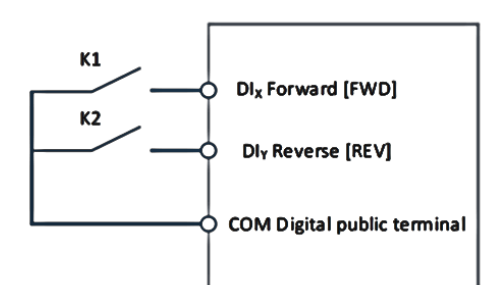

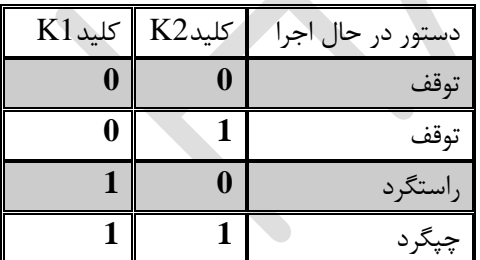

#### $HD200A$ راهنمای فارسی درایو

### **HANIXS**

جدول تنظیم پارامتر کنترل دو سیمه :2

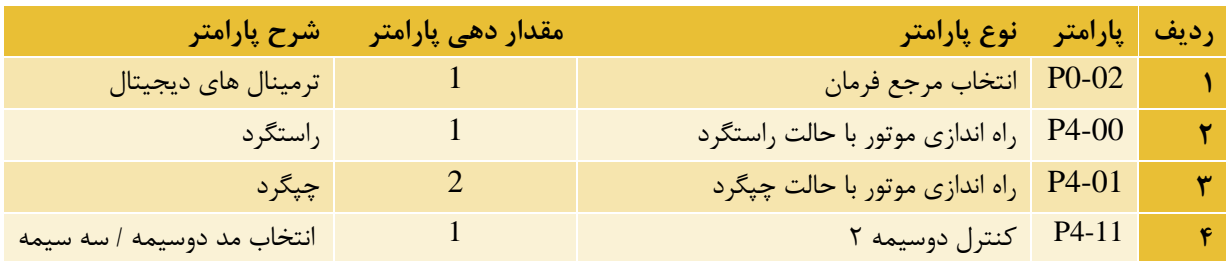

<span id="page-25-0"></span>**مد 2 )کنترل سه سیمه1(**

**راه اندازی با شستی راستگرد و چپگرد**

برای راه اندازی باید شستی 1SB) C.N(را ببندید. در صورتی که شستی FWD) O.N(را فشار دهید اینورتر به صورت راستگرد راه اندازی و با فشار دادن شستی REV) REV) جهت چرخش موتور عوض می شود. هنگامی که شستی SB1 باز شود اینورتر متوقف می شود.

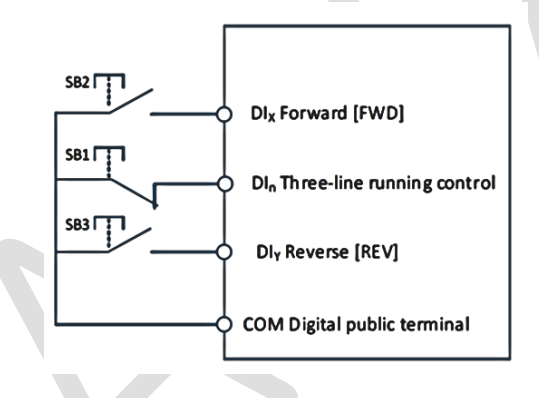

جدول تنظیم پارامتر کنترل سه سیمه :1

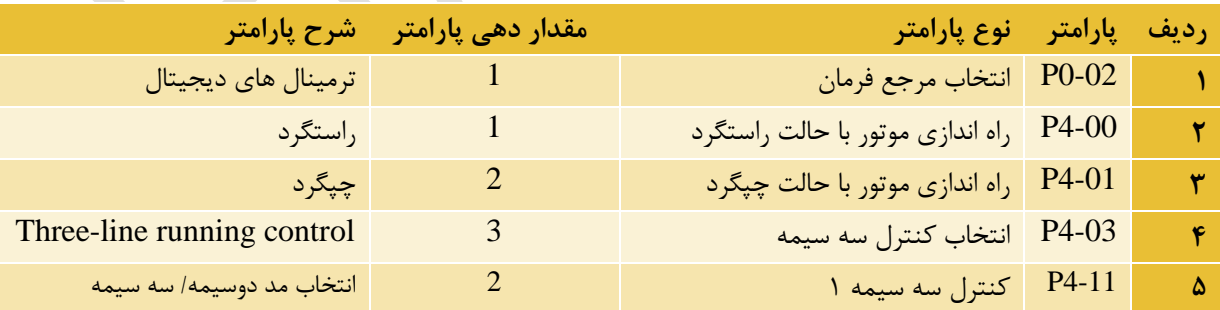

#### <span id="page-26-0"></span>**مد3 )کنترل سه سیمه2(**

**راه اندازی با شستی استارت و استپ و کلید برای جهت چرخش**

در صورتی که شستی ${\rm SB2}$ ) ( ${\rm (N.O) \ S}$ را فشار دهید اینورتر به صورت راستگرد راه اندازی می شود. برای تغییر جهت چرخش موتور از راستگرد به چپگرد، کلید K و شستی N.C)SB1) برای متوقف کردن اینورتر استفاده می شود.

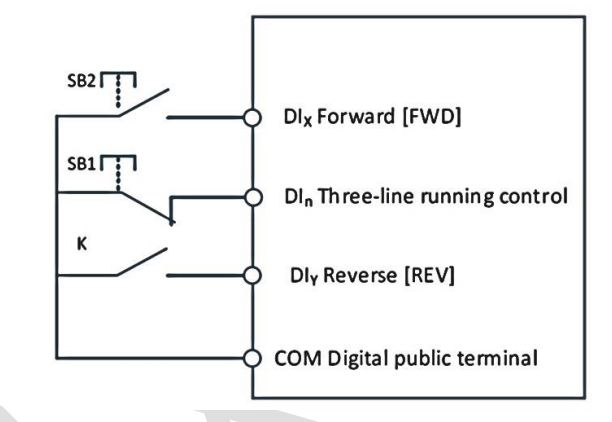

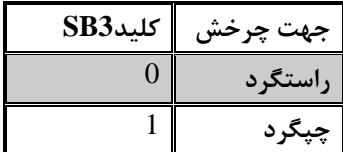

#### جدول تنظیم پارامتر کنترل سه سیمه :2

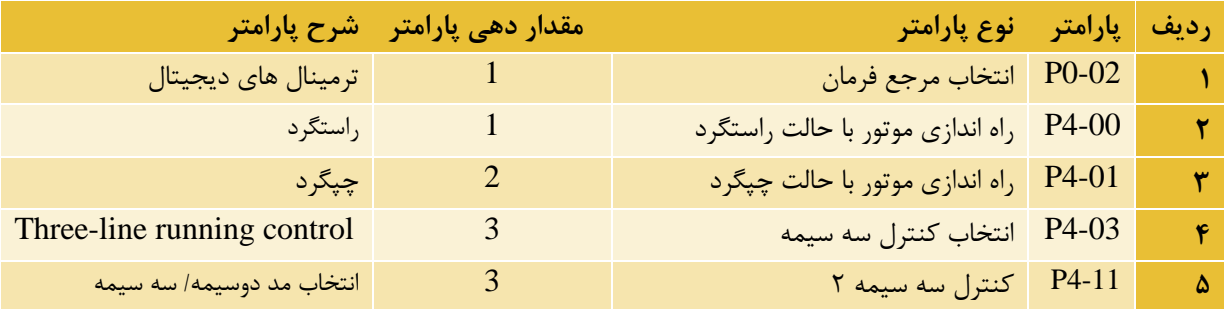

#### <span id="page-26-1"></span>**تنظیم پارامترهای PID**

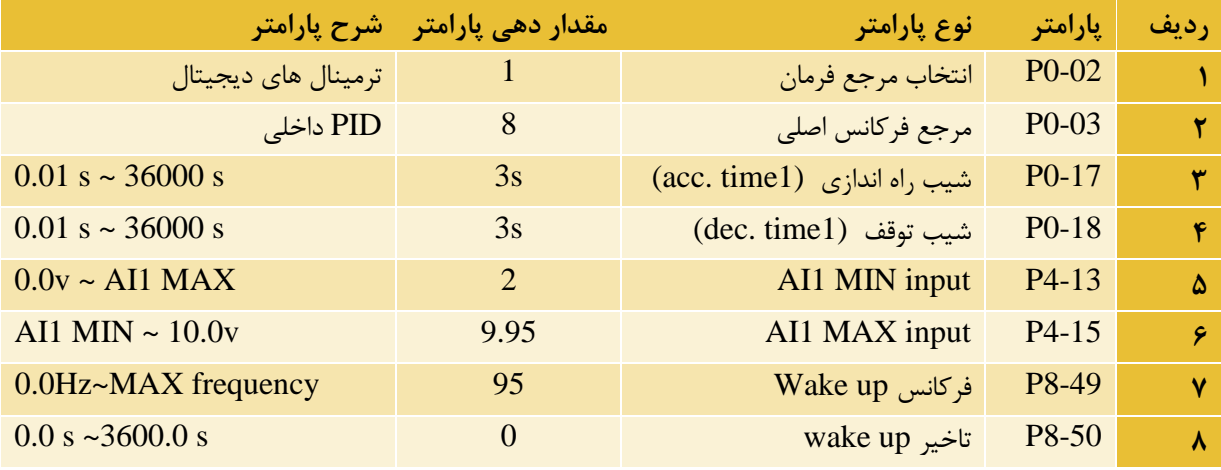

 $HD200A$  راهنمای فارسی درایو

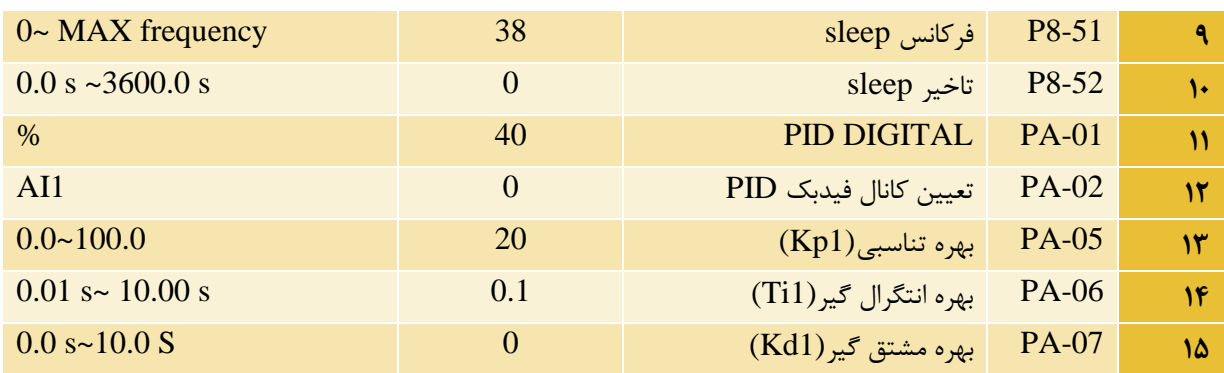

#### <span id="page-27-0"></span>**ارتباط 485RS(پروتکل مدباس(**

استفاده از ارتباط سریال 485RS برای کنترل و مانیتورینگ.

در درایوهای A200HDهانیکس با استفاده از ارتباط سریال 485RS و پروتکل مدباس ، قابلیت اتصال به تجهیزات اتوماسیون صنعتی که دارای پورت 485RS هستند وجود دارد.

با استفاده از ارتباط سریال 485RS و پروتکل MODBUS می توان برخی از پارامترها و فرامین کنترلی مانند STOP/START و فرکانس کاری اینورتر را کنترل کرد. و همچنین پارامترهایی همچون فرکانس خروجی، جریان خروجی، خطاهای ایجاد شده و... را مانتیور و بررسی کرد.

```
نحوه سیم کشی ارتباط سریال به صورت شکل زیر است:
```
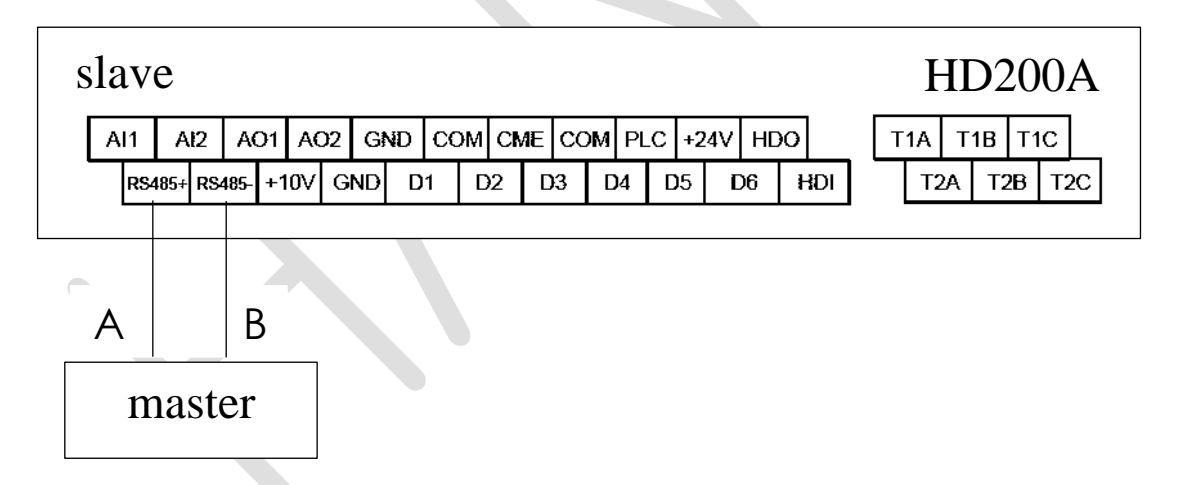

#### <span id="page-27-1"></span>**تنظیمات ارتباط سریال**

تنظیمات ارتباط سریال 485RSدستگاه به صورت جدول زیر می باشد:

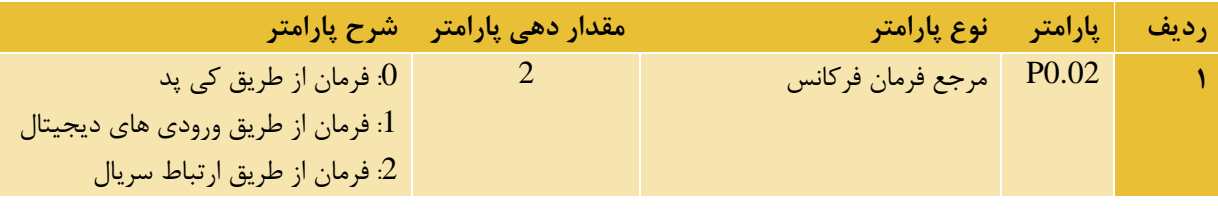

#### $HD200A$  راهنمای فارسی درایو

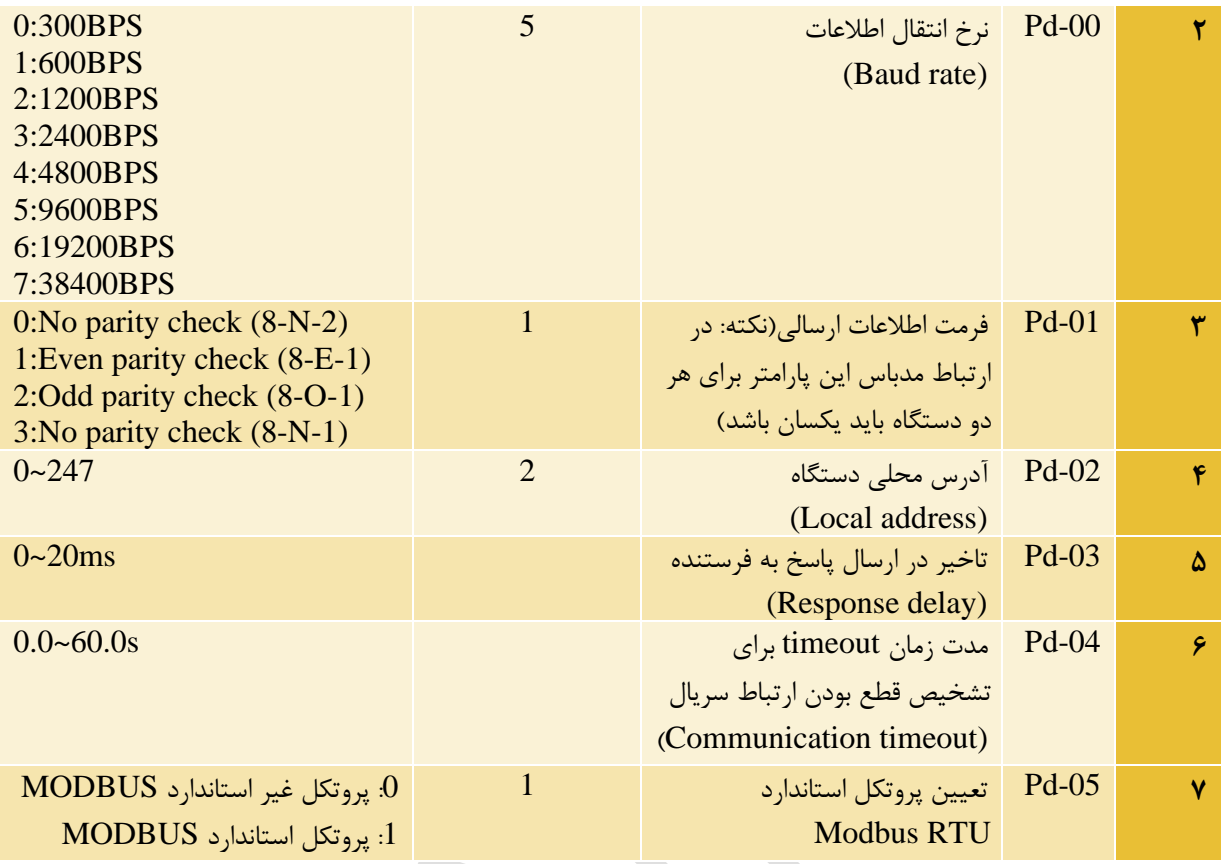

### <span id="page-28-0"></span>**پارامترهای فقط خواندنی)قابلیت مانیتورینگ(**

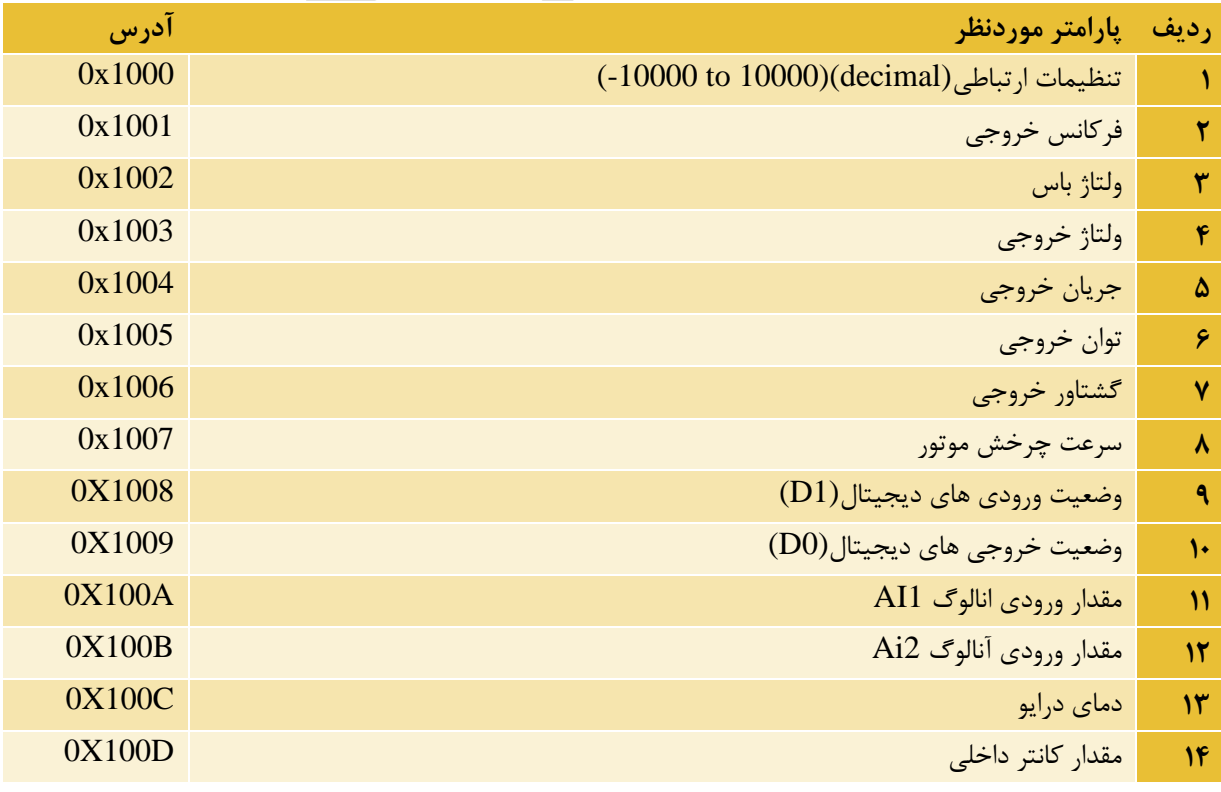

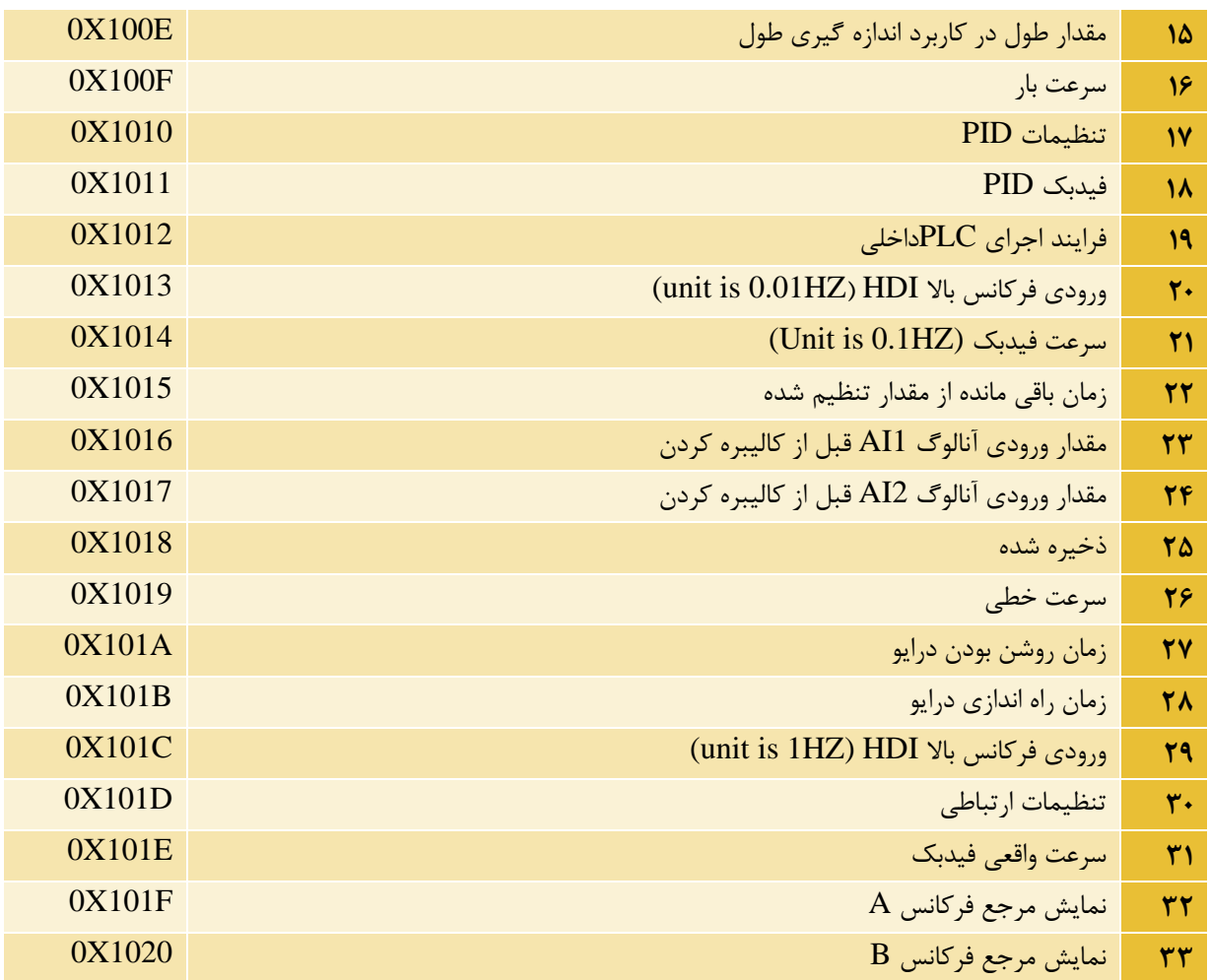

پارامترهای نوشتنی(قابلیت فرمان به درایو)

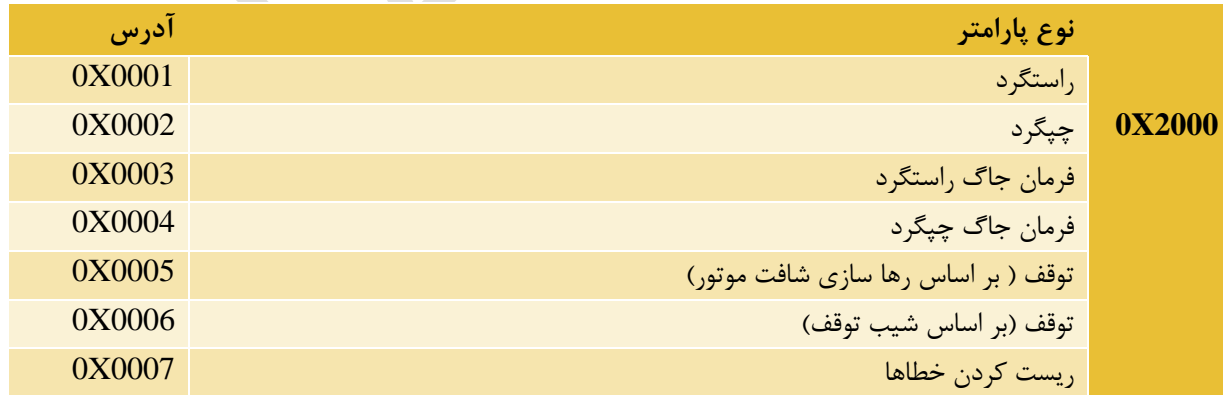

پارمترهای فقط خواندنی)نوع فرمان راه اندازی درایو(

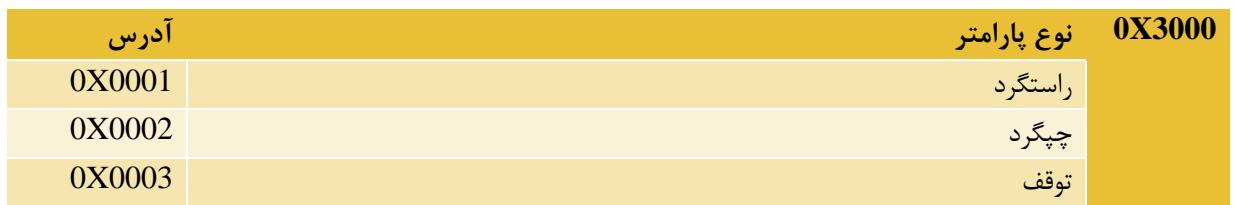

**\*\*فایل آموزشی ارتباط اینورتر هانیکس با HMI و PLC دلتا در سایت هانیکس در قسمت دانلود راهنمای محصوالت ، قرار دارد.**

### <span id="page-30-0"></span>**تبدیل آدرس گروه های پارامتری اینورتر به آدرس هگز**

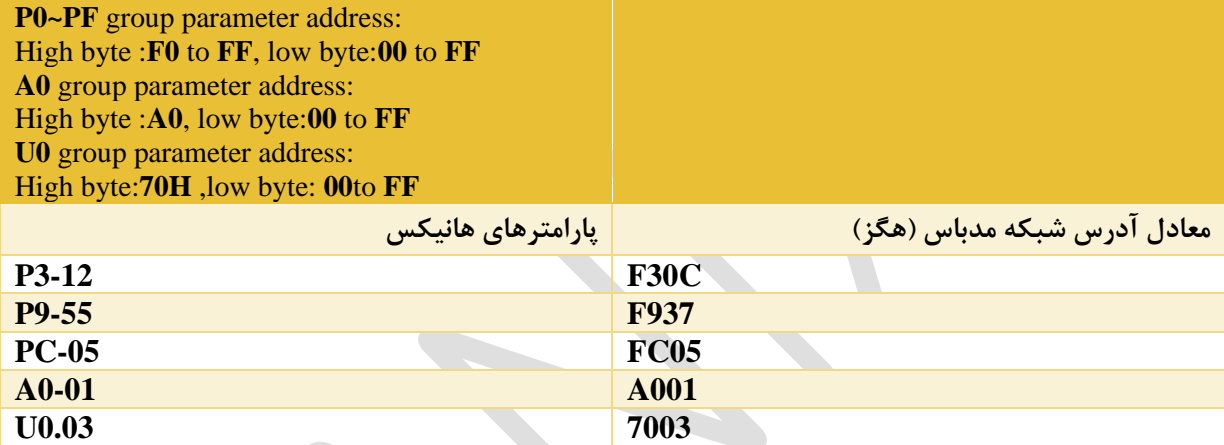

### <span id="page-31-0"></span>**گروه پارامتری 0U (مانیتورینگ پارامترهای دستگاه از طریق کی پد(**

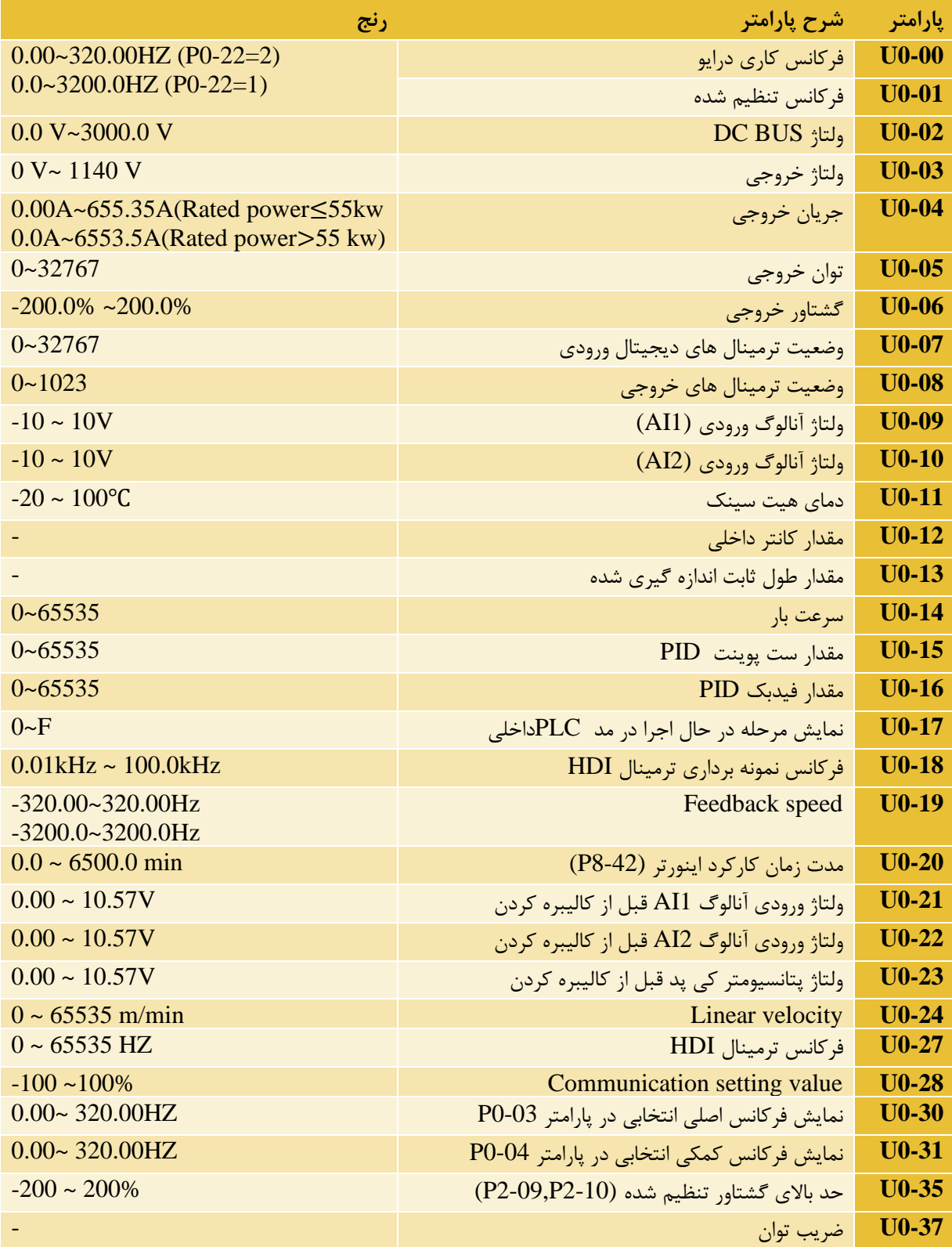

### $HD200A$  راهنمای فارسی درایو

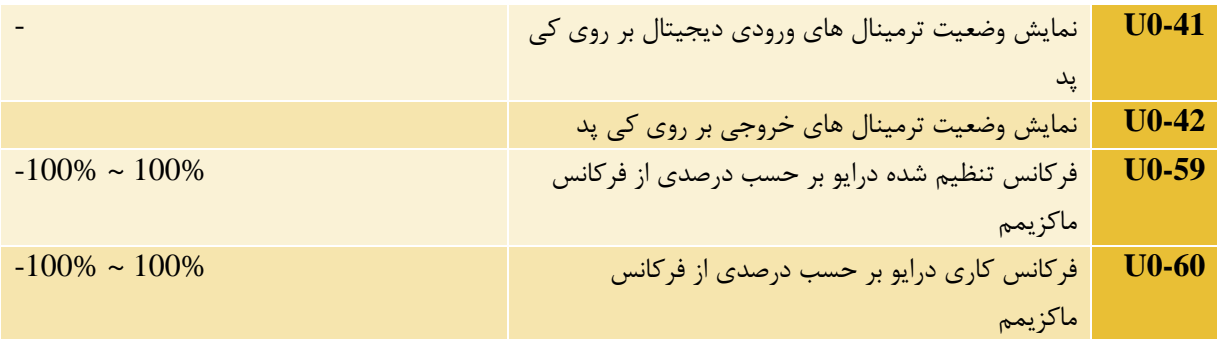

### <span id="page-33-0"></span>**جدول خطاها و عیب یابی**

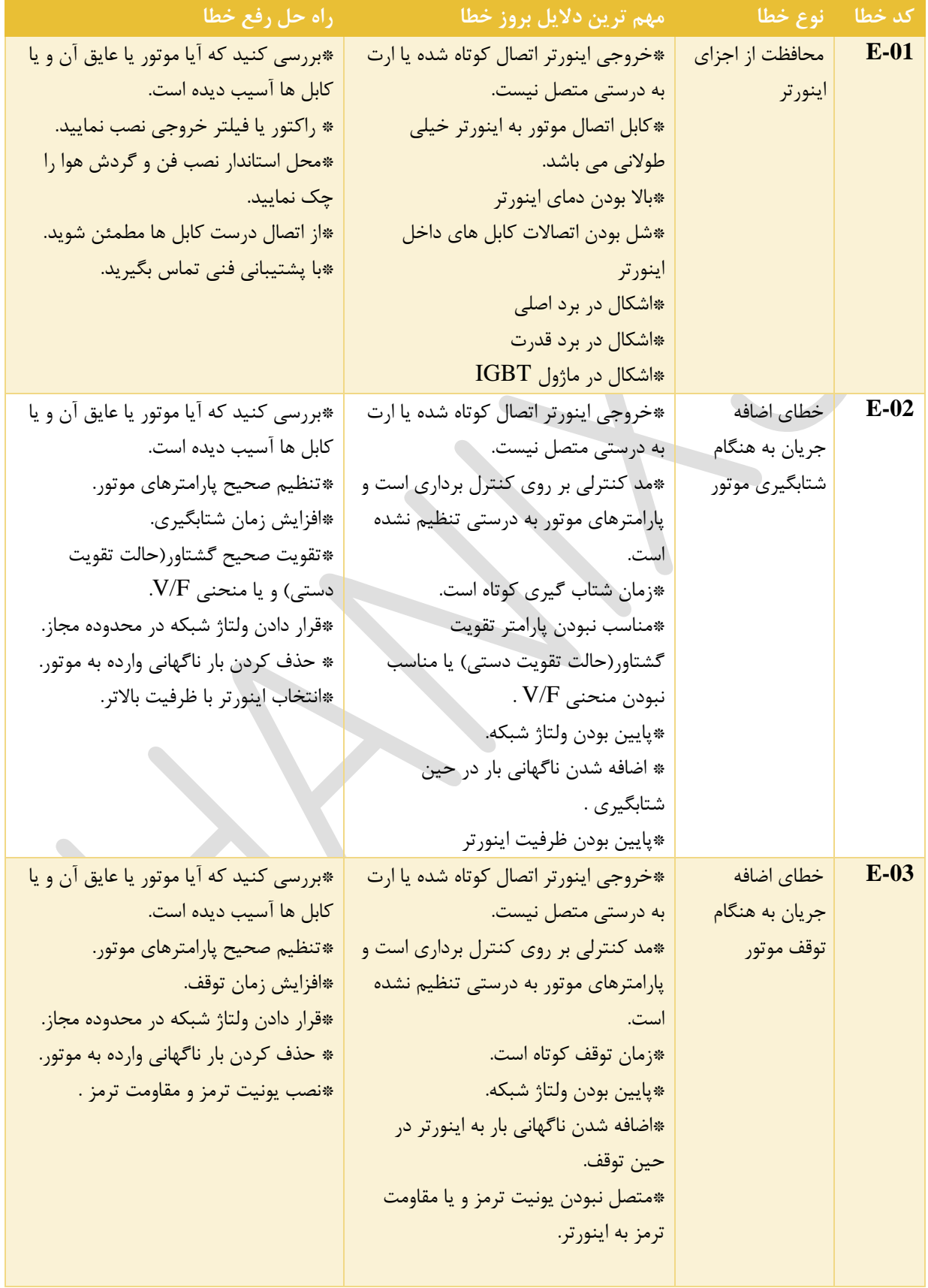

### $HD200A$  راهنمای فارسی درایو

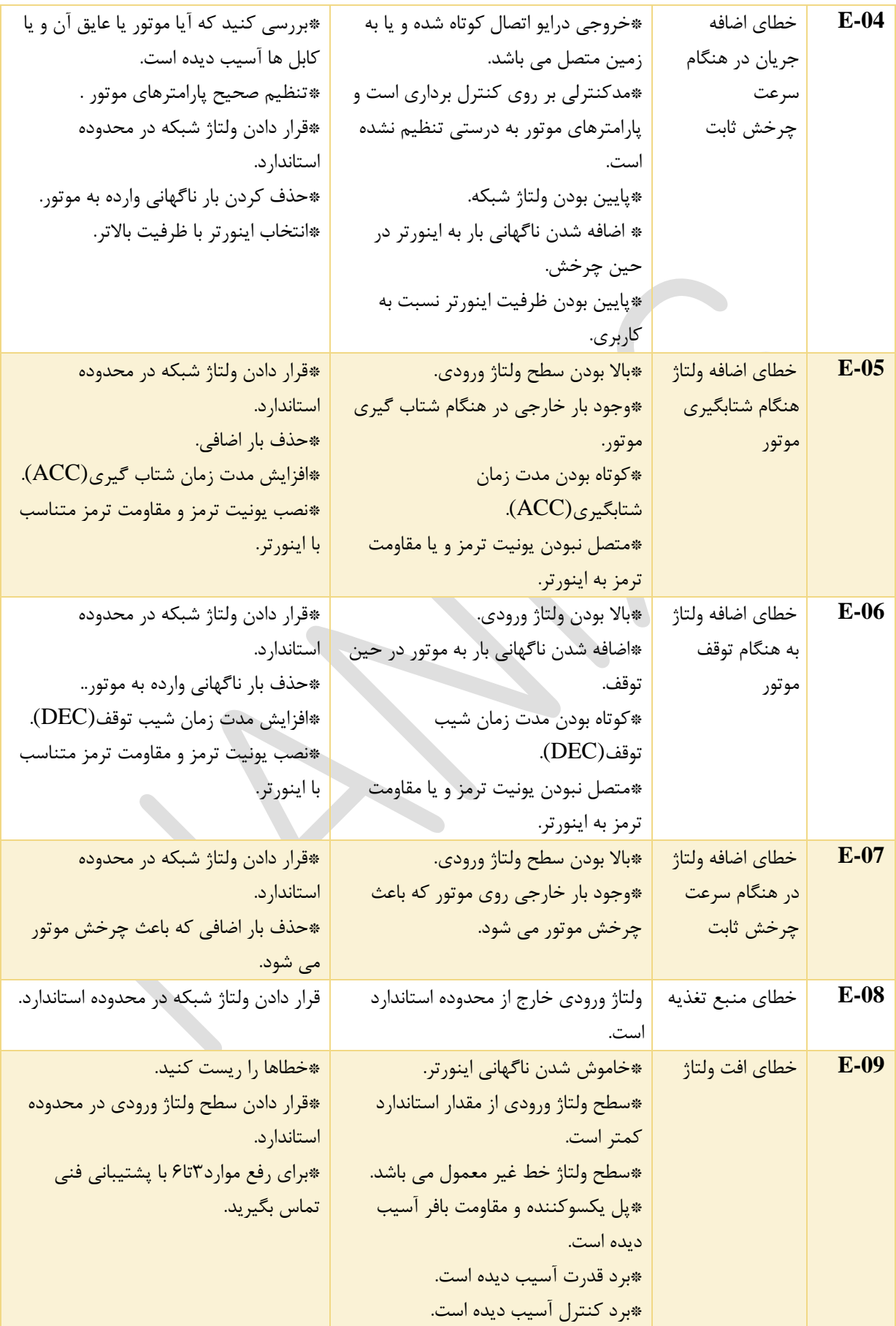

### $HD200A$  راهنمای فارسی درایو

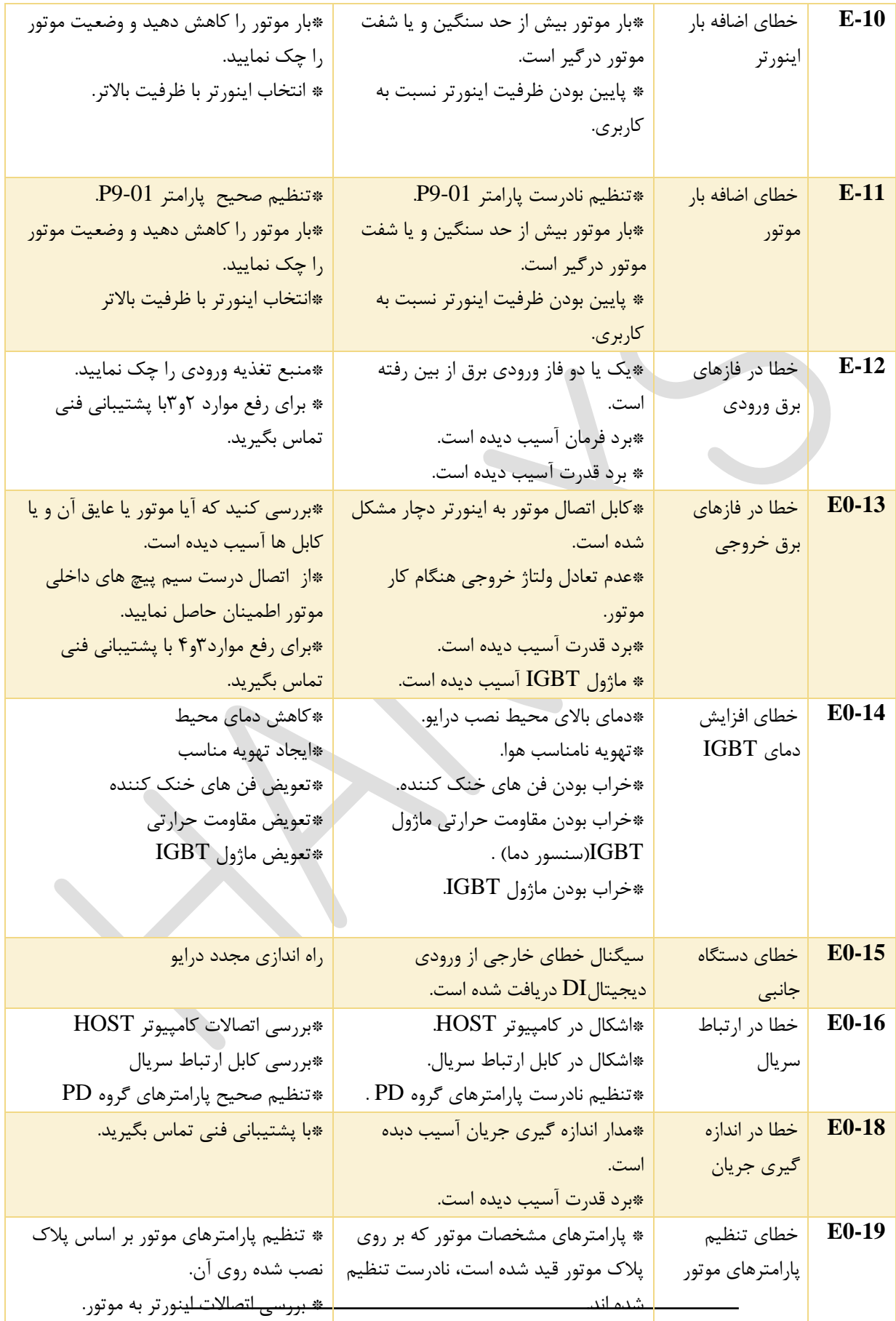

#### $HD200A$  راهنمای فارسی درایو

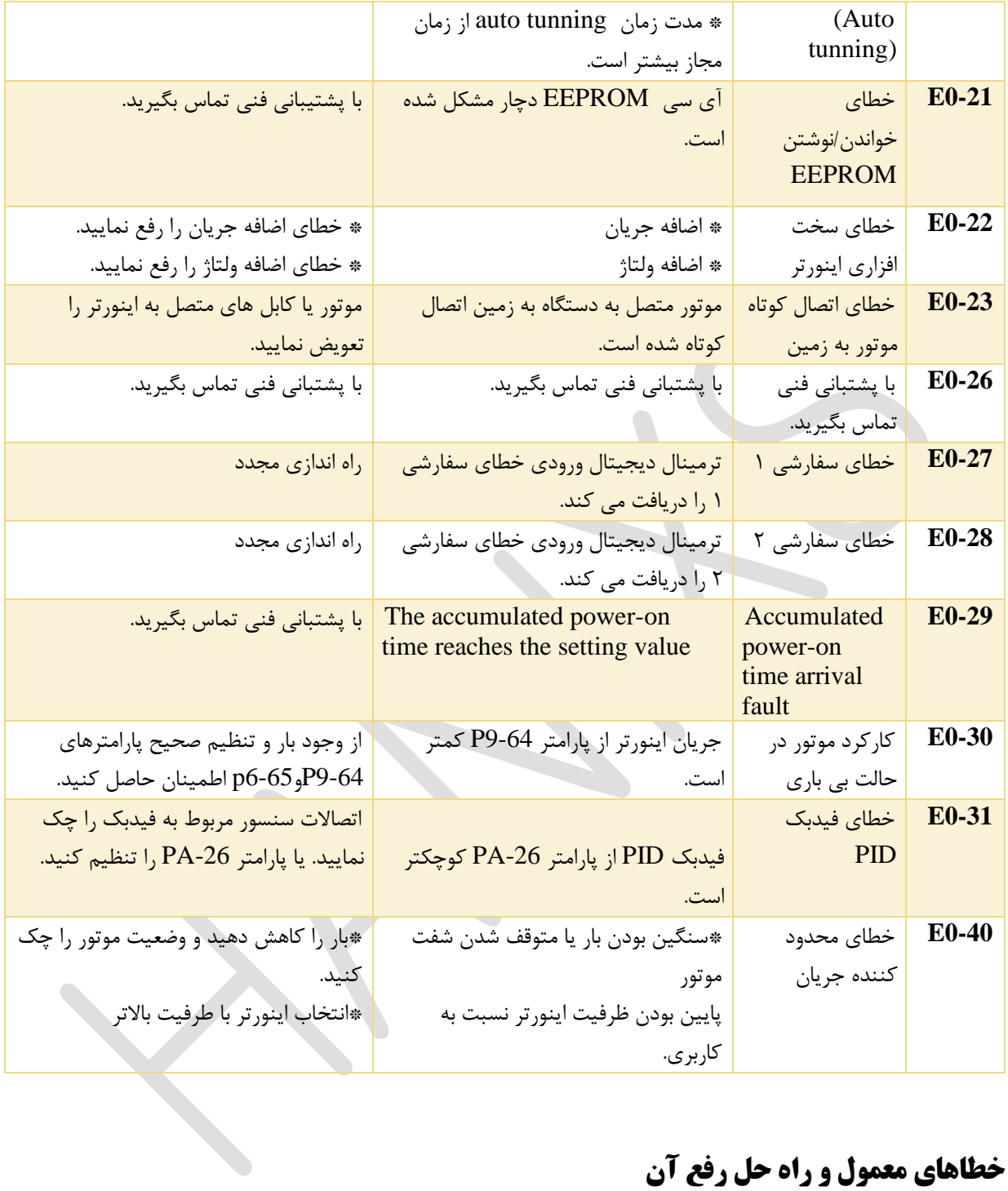

### <span id="page-36-0"></span>**خطاهای معمول و راه حل رفع آن**

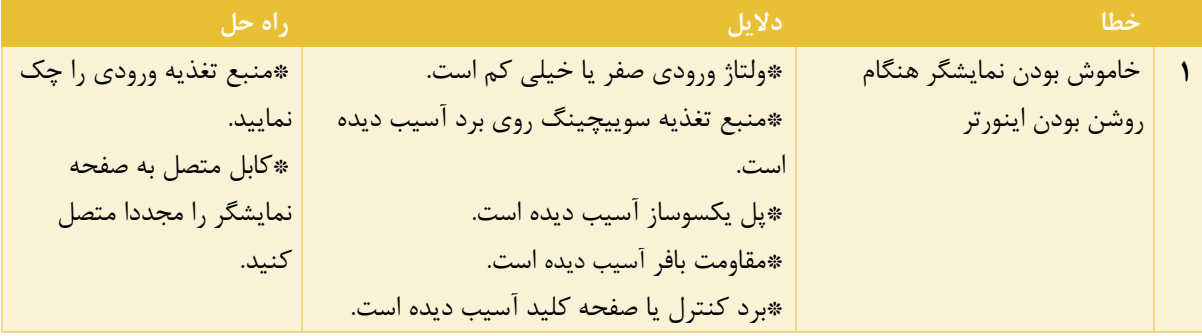

### $HD200A$  راهنمای فارسی درایو

# **HANIXS**

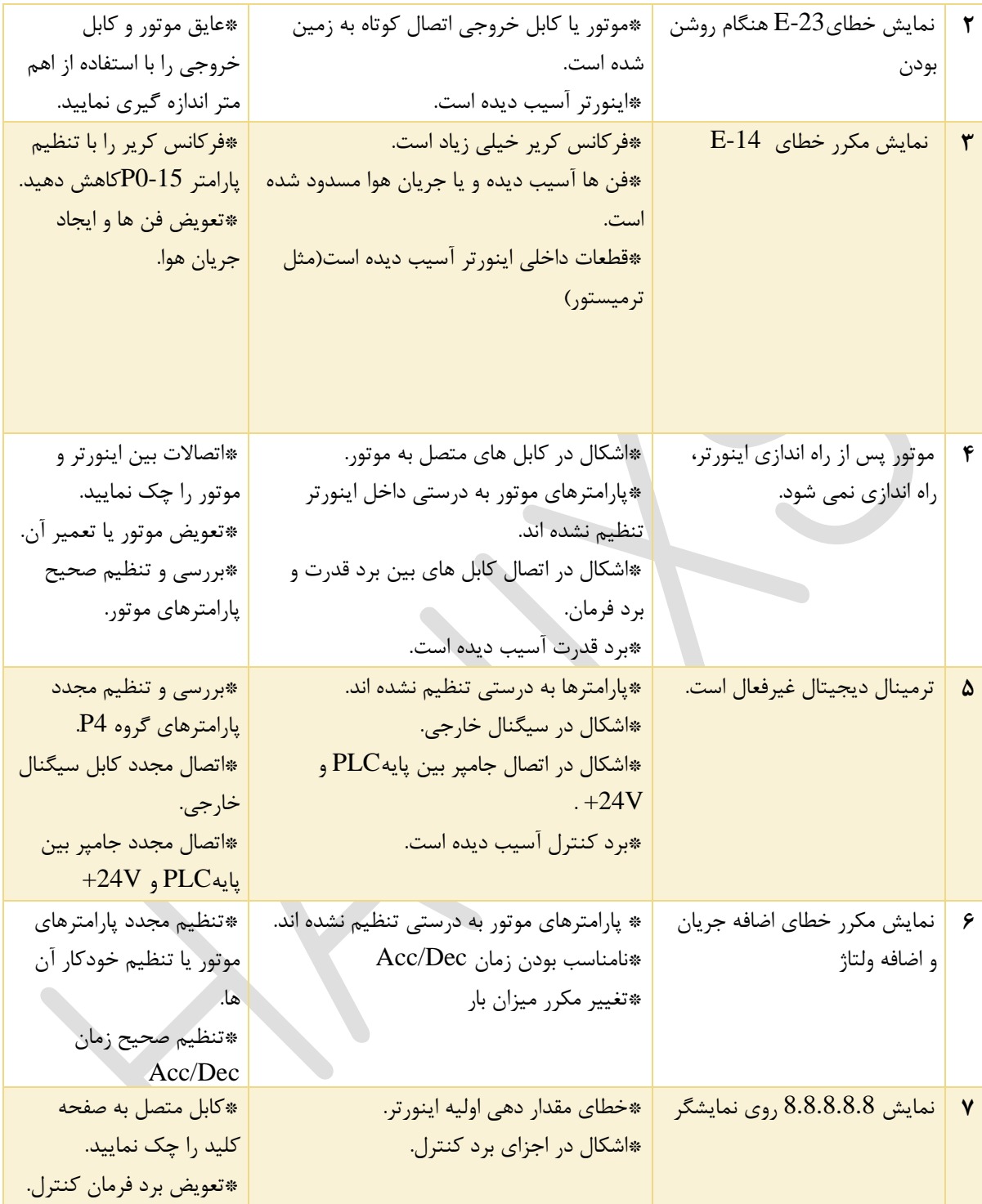

### <span id="page-38-0"></span>**ابعاد اینورتر و کد فنی:**

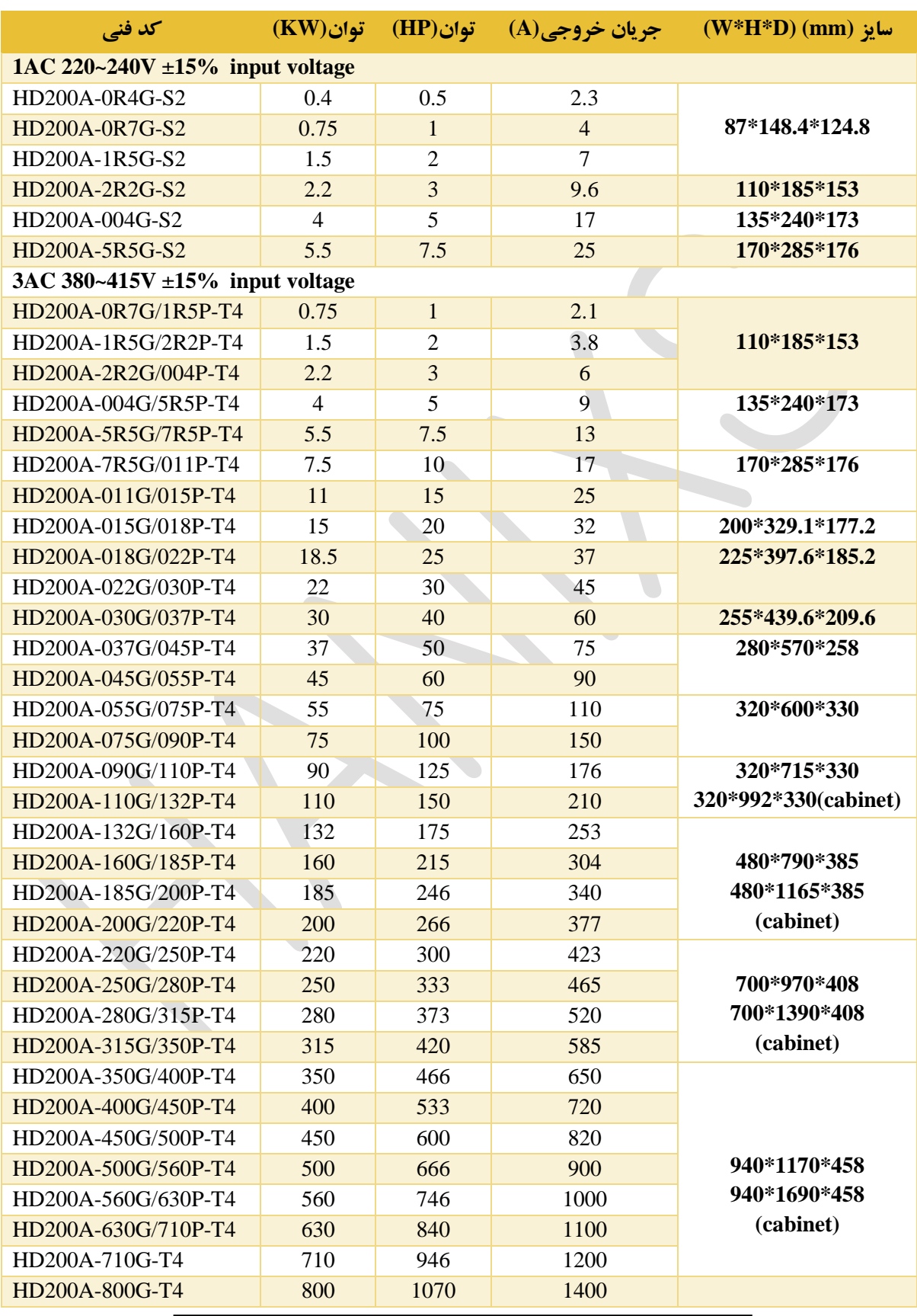

#### $HD200A$  راهنمای فارسی درایو

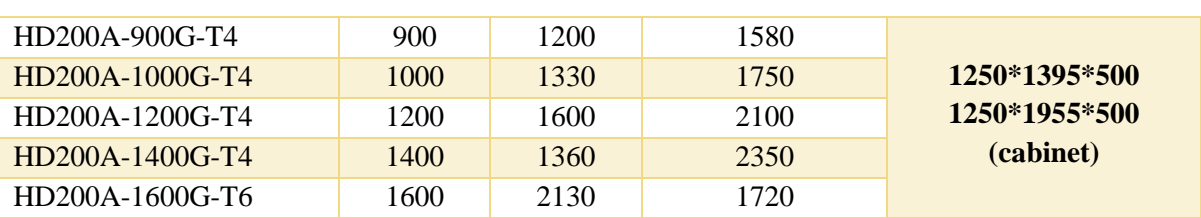

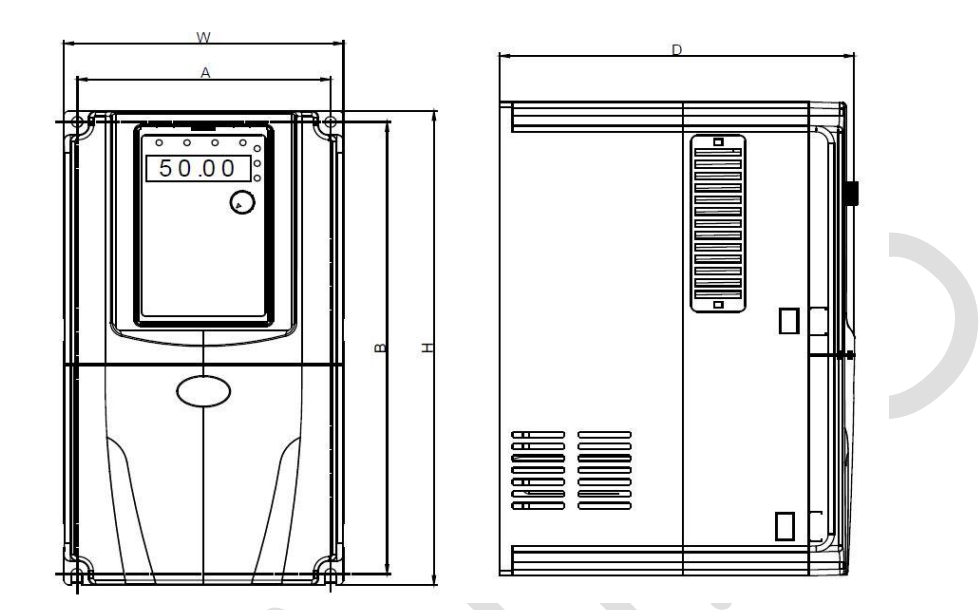